# **Cartographie avec R**

Timothée Giraud Hugues Pecout

11 mars 2024

# **Table des matières**

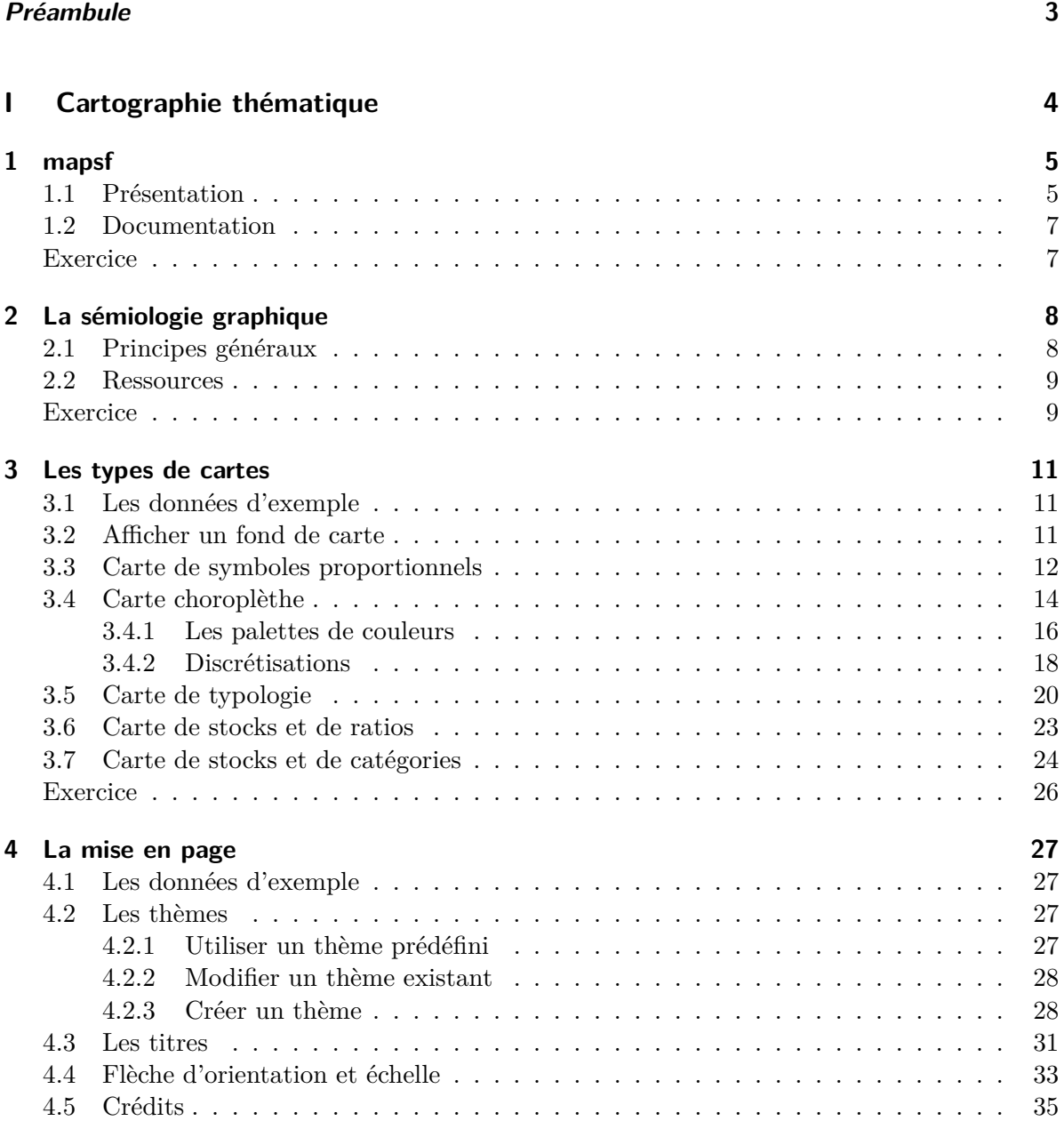

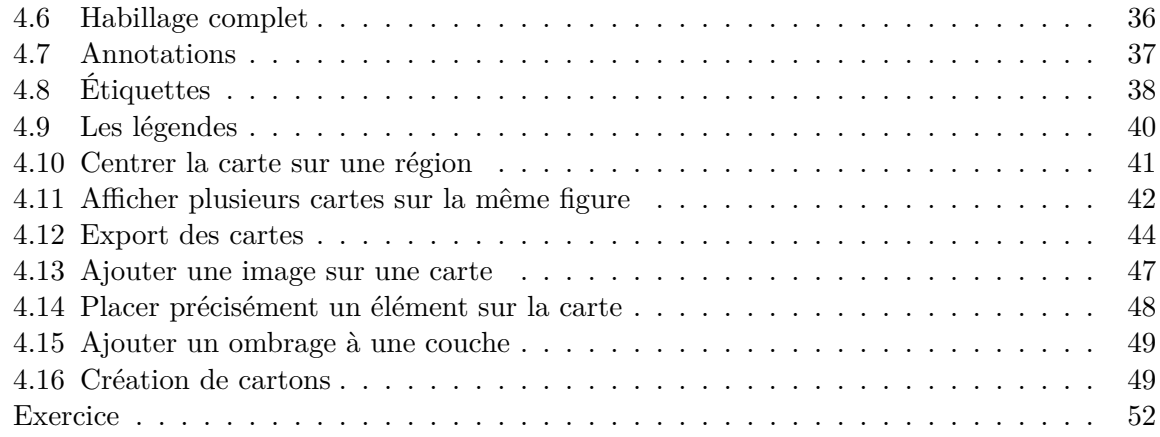

## **[II Cartographie 3D et Anamorphoses](#page-54-0) 54**

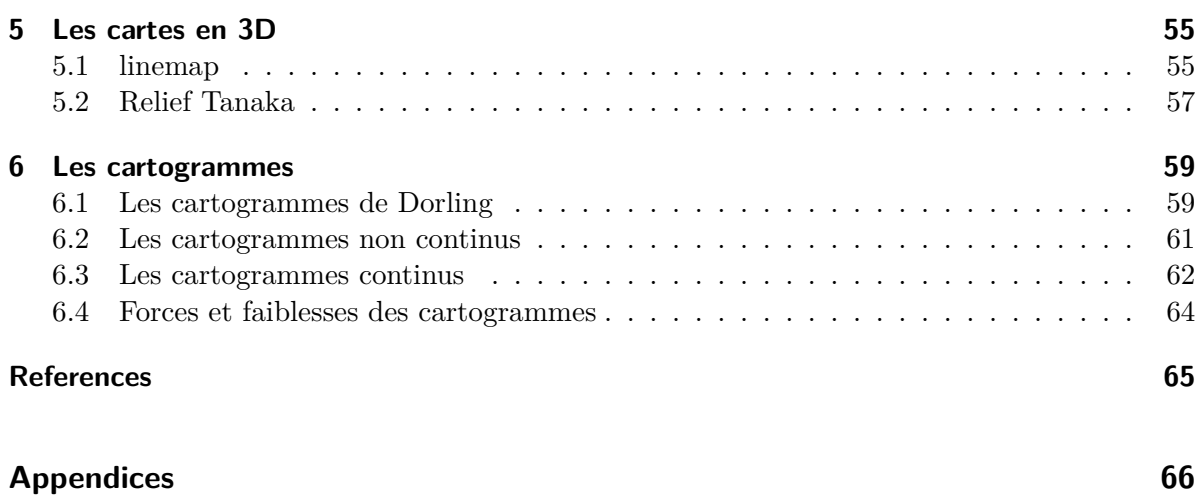

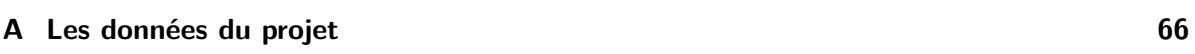

# <span id="page-3-0"></span>*Préambule*

L'objectif de ce document est de fournir un support à l'apprentissage de la cartographie thématique avec R.

#### **Comment utiliser le manuel**

Les données utilisées dans ce document sont stockées dans un projet RStudio. Vous devez le télécharger puis le décompresser sur votre machine. Il vous sera ensuite possible de tester l'ensemble des manipulations proposées dans ce document au sein du projet **geodata**. [Télécharger le projet](https://rcarto.github.io/cartographie_avec_r/geodata.zip)

#### **Contribution et feedback**

Vous pouvez nous envoyer vos remarques et suggestions en [postant une](https://github.com/rCarto/cartographie_avec_r/issues) *issue* sur le [dépôt](https://github.com/rCarto/cartographie_avec_r) [GitHub](https://github.com/rCarto/cartographie_avec_r) de ce document.

#### **Contexte**

Ce manuel a été initialement conçu pour accompagner le cours "Cartographie avec R" du Master 2 Géomatique, géodécisionnel, géomarketing et multimédia (G2M) de l'Université Paris 8 Vincennes - Saint-Denis. Une version PDF est disponible ici :  $\lambda$ .

Un deuxième manuel centré sur la géomatique est disponible ici : [Géomatique avec R](https://rcarto.github.io/geomatique_avec_r/).

#### **Pour citer le document :**

Giraud, T. et Pecout, H. (2024). Cartographie avec R. https://doi.org/10.5281/zenodo.5905734

# **partie I**

# <span id="page-4-0"></span>**Cartographie thématique**

# <span id="page-5-0"></span>**1 mapsf**

#### <span id="page-5-1"></span>**1.1 Présentation**

L'écosystème spatial du logiciel libre R est riche, dynamique et mature et plusieurs packages permettent d'importer, de traiter et de représenter les données spatiales. Le package [mapsf](https://CRAN.R-project.org/package=mapsf) (Giraud, 2023b) s'appuie sur cet écosystème pour intégrer la création de cartes thématiques de qualité dans les chaînes de traitements avec R.

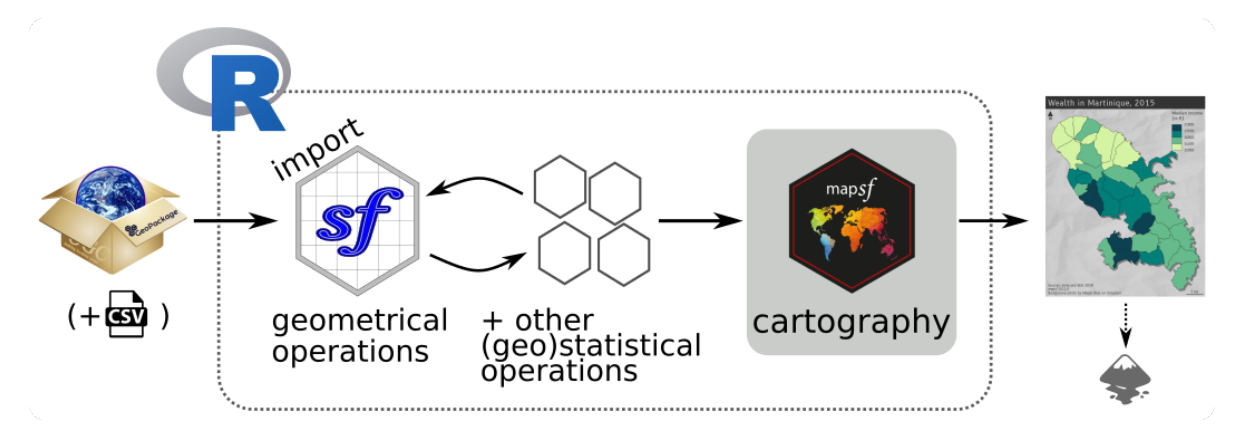

Figure 1.1: Une chaîne de traitements typique

D'autres packages peuvent être utilisés pour réaliser des cartes thématiques. Le package ggplot2 (Wickham, 2016), en association avec le package ggspatial (Dunnington, 2023), permet par exemple d'afficher des objets spatiaux et de réaliser des cartes thématiques simples.

Le package tmap (Tennekes, 2018) est dédié à la création de cartes thématiques, il utilise une syntaxe proche de celle de ggplot2 (enchaînement d'instructions combinées avec le signe  $+$ ).

La documentation et les tutoriels pour utiliser ces deux packages sont facilement accessibles sur le web.

Dans ce document, nous utiliserons principalement le package mapsf dont les fonctionnalités sont assez complètes et la prise en main plutôt simple. De plus, le package est relativement léger.

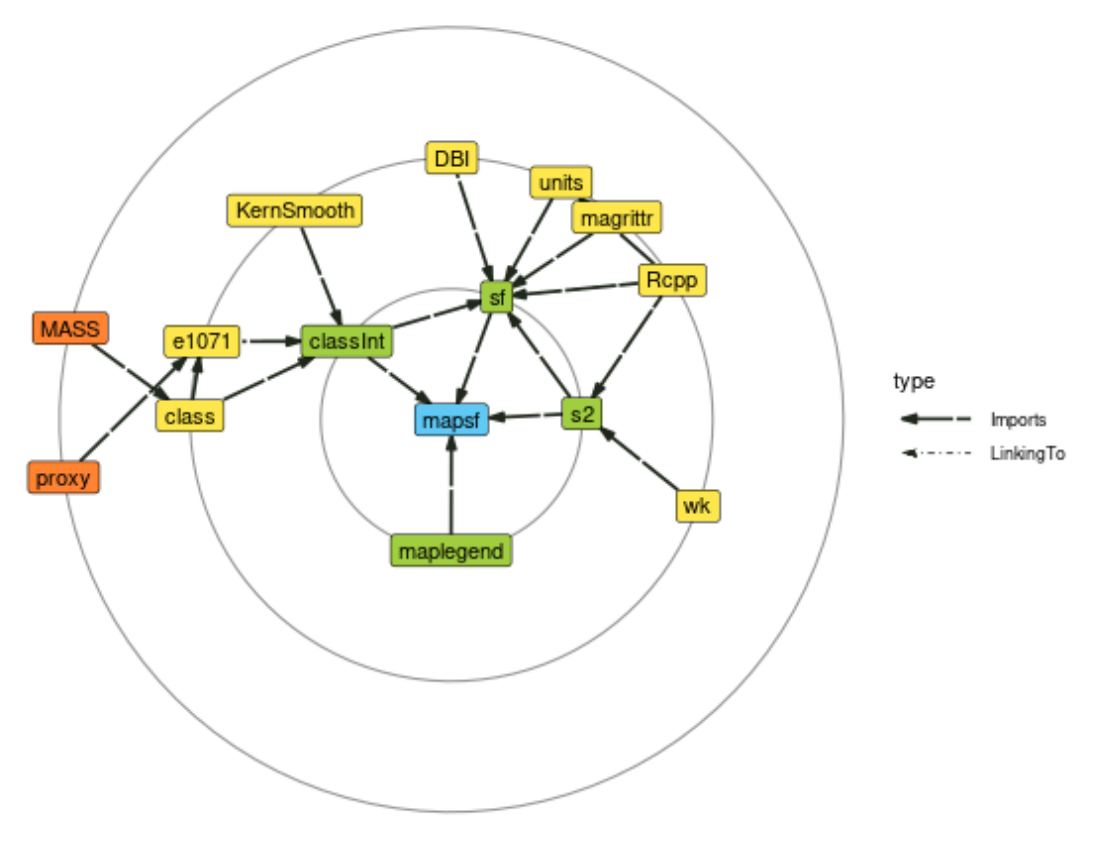

Plot made with deepdep v0.4.2 on 2023-11-22 13:42:46

Figure 1.2: Un nombre minimal de dépendances bien connues

mapsf permet de créer la plupart des types de carte utilisés habituellement en cartographie statistique (cartes choroplèthes, typologies, symboles proportionnels ou gradués…). Pour chaque type de carte, plusieurs paramètres permettent de personnaliser la représentation cartographique. Ces paramètres sont les mêmes que ceux que l'on retrouve dans les logiciels de SIG ou de cartographie usuels (par exemple, le choix des discrétisations et des palettes de couleurs, la modification de de la taille des symboles ou la personnalisation des légendes). Associées aux fonctions de représentation des données d'autres fonctions sont dédiées à l'habillage cartographique (thèmes ou chartes graphiques, légendes, échelles, flèches d'orientation, titre, crédits, annotations…), à la création de cartons ou à l'export des cartes. mapsf est le successeur de [cartography](http://riatelab.github.io/cartography/docs/) (Giraud et Lambert, 2017), il offre les mêmes fonctionnalités principales tout en étant plus léger et plus ergonomique.

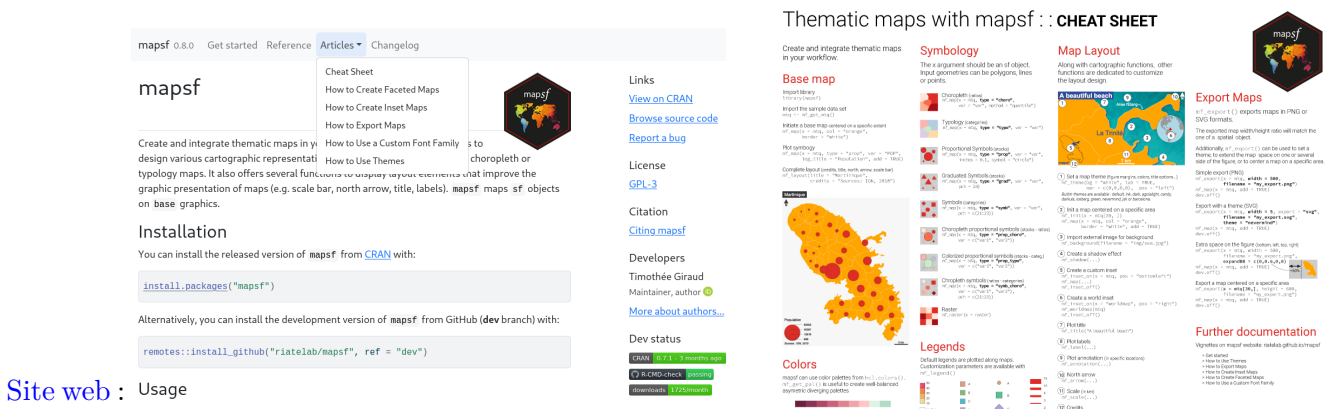

*[cheat sheet](https://raw.githubusercontent.com/riatelab/mapsf/master/vignettes/web_only/img/mapsf_cheatsheet.pdf)* :

## <span id="page-7-0"></span>**1.2 Documentation**

#### **Vignettes** :

- [Get started](https://riatelab.github.io/mapsf/articles/mapsf.html)
- [How to create faceted maps](https://riatelab.github.io/mapsf/articles/web_only/how_to_create_faceted_maps.html)
- [How to create inset maps](https://riatelab.github.io/mapsf/articles/web_only/how_to_create_inset_maps.html)
- [How to export maps](https://riatelab.github.io/mapsf/articles/web_only/how_to_export_maps.html)
- [How to use a custom font family](https://riatelab.github.io/mapsf/articles/web_only/how_to_use_a_custom_font_family.html)
- [How to use themes](https://riatelab.github.io/mapsf/articles/web_only/how_to_use_themes.html)

## <span id="page-7-1"></span>**Exercice**

- 1. Installez le package mapsf.
- 2. Quelle est la version du package?
- 3. Quelles sont les nouveautés par rapport à la version précédente?

# <span id="page-8-0"></span>**2 La sémiologie graphique**

## <span id="page-8-1"></span>**2.1 Principes généraux**

La **sémiologie graphique** est, de façon générale, l'ensemble des règles qui régissent la construction d'un système de signes ou langage permettant la traduction graphique d'une information. Depuis la parution de la Sémiologie graphique de Jacques Bertin (1967), elle désigne surtout **un ensemble standardisé des règles et de pratiques inhérentes à la représentation cartographique** au-delà des travaux réalisés par Bertin. [Wikipedia : Sémiologie graphique](https://fr.wikipedia.org/wiki/S%C3%A9miologie_graphique)

Pour une première approche de la cartographie thématique on peut se référer à la figure suivante qui résume de manière simplifiée la relation entre un type de variable et sa représentation graphique correcte.

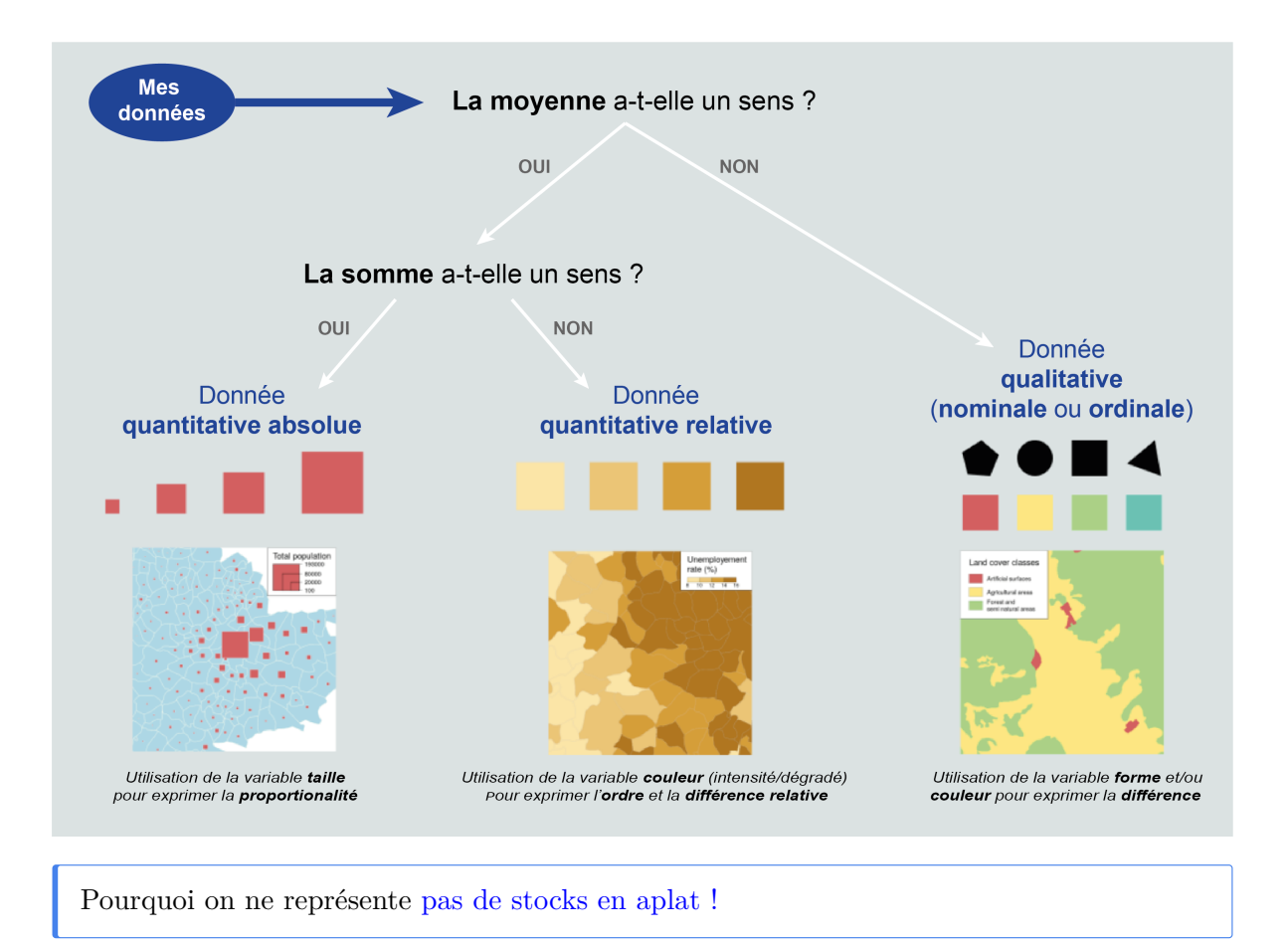

#### <span id="page-9-0"></span>**2.2 Ressources**

Voici quelques ouvrages et ressources pour l'apprentissage de la cartographie thématique :

## <span id="page-9-1"></span>**Exercice**

Comment représenter les variables suivantes :

- Une population communale
- Un age médian par département
- Un taux de croissance
- Le statut administratif d'une commune (préfecture, sous-préfecture, commune simple…)
- L'espérance de vie par pays

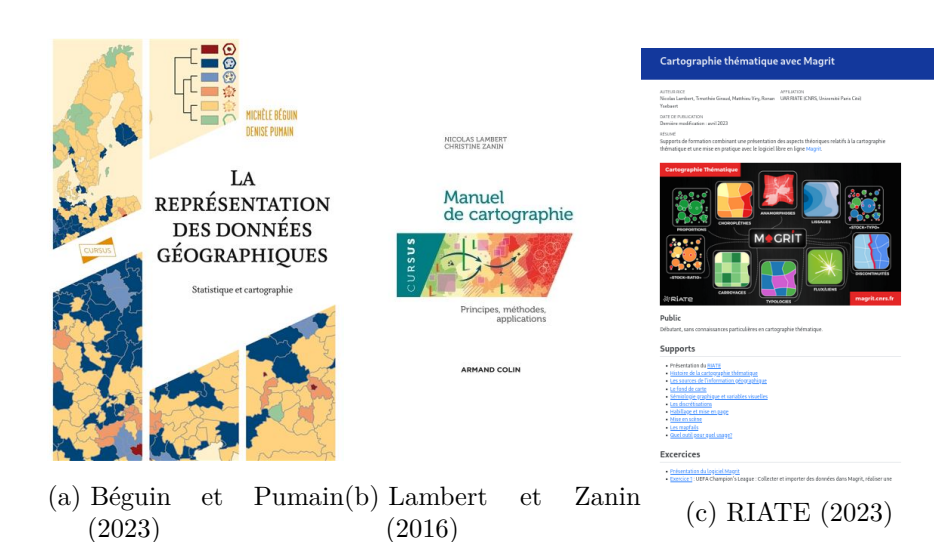

11

## <span id="page-11-0"></span>**3 Les types de cartes**

La fonction mf\_map() est la fonction centrale du package mapsf. Elle permet de réaliser la plupart des représentations usuelles en cartographie. Ces arguments principaux sont :

- x, un objet sf ;
- var, le nom de la variable à représenter ;
- type, le type de représentation.

#### <span id="page-11-1"></span>**3.1 Les données d'exemple**

Les lignes suivantes importent les couches d'information spatiales situées dans le fichier [geopa](https://www.geopackage.org/)[ckage](https://www.geopackage.org/) **lot.gpkg**.

```
library(sf)
# import des communes du Lot
com <- st_read("data/lot.gpkg", layer = "communes", quiet = TRUE)
# import des départements français
dep <- st_read("data/lot.gpkg", layer = "departements", quiet = TRUE)
# import des restaurants
resto <- st_read("data/lot.gpkg", layer = "restaurants", quiet = TRUE)
# import des routes autour de la commune de Gramat
route <- st_read("data/lot.gpkg", layer = "routes", quiet = TRUE)
```
#### <span id="page-11-2"></span>**3.2 Afficher un fond de carte**

Utilisée sans précision de type, la fonction mf\_map() affiche simplement les couches spatiales.

```
library(mapsf)
# Communes (polygones)
mf_map(x = com, border = "white")# Départements (polygones, fond transparent)
mf_map(x = dep, lwd = 2, col = NA, add = TRUE)# Routes (polylignes)
```

```
mf_map(x = route, lwd = .7, col = "ivory4", add = TRUE)# Restaurants (points)
mf_map(x = resto, pch = 20, cex = .7, col = "darkred", add = TRUE)# Ajour d'un titre
mf\_title(txt = "Le Lot (46)")
```
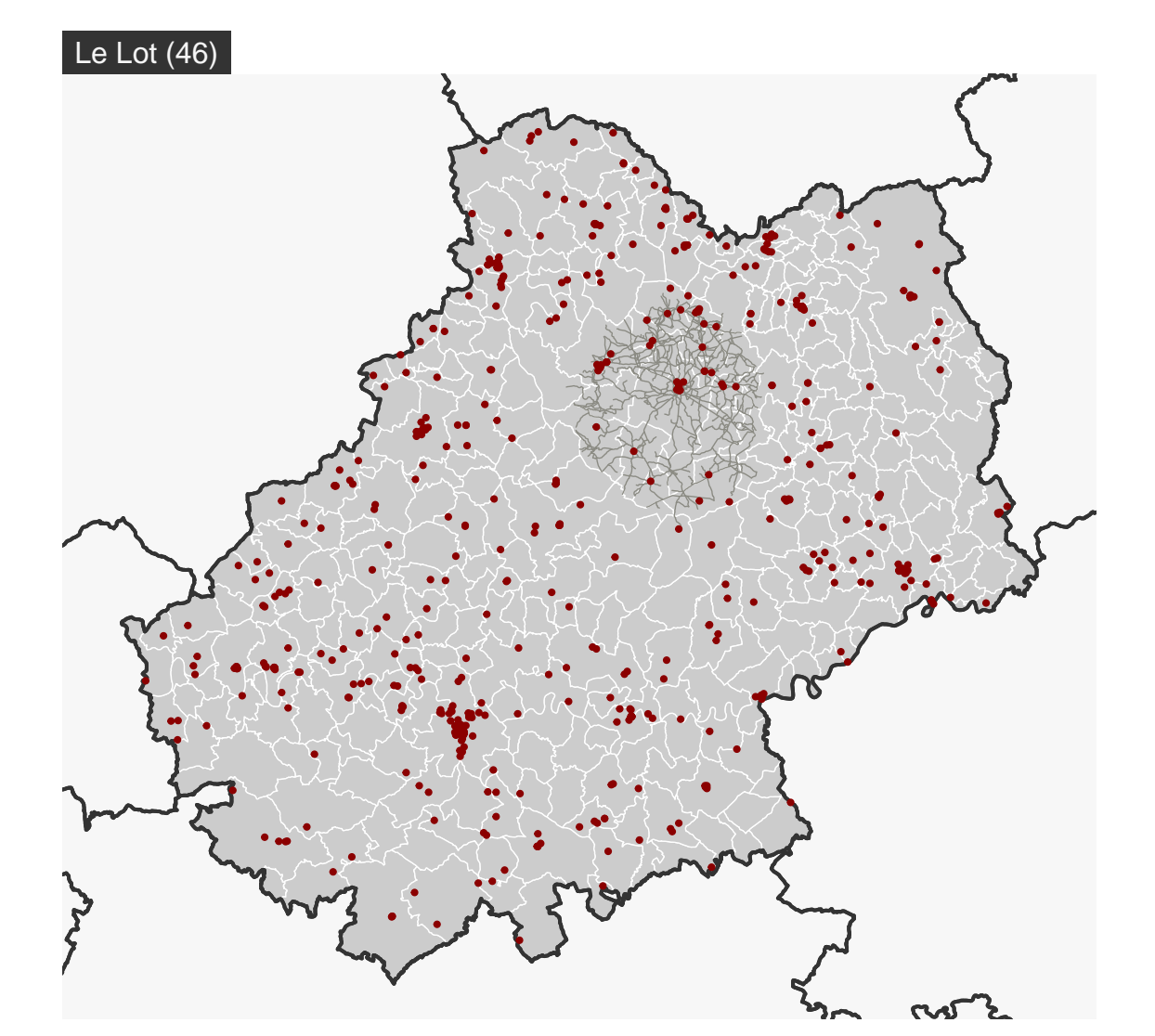

#### <span id="page-12-0"></span>**3.3 Carte de symboles proportionnels**

Les cartes de symboles proportionnels sont utilisées pour représenter les variables de stocks (variables quantitatives absolues, la somme et la moyenne ont un sens). La fonction  $\texttt{mf\_map}(\dots,$ 

type = "prop") propose cette représentation.

```
# Communes
mf_map(x = com)# Symboles proportionnels
mf_map(
 x = com,var = "POPULATION",
type = "prop",
leg_title = "Population totale\n(2015)"
\sum# Titre
mf_title("Distribution de la population dans le Lot")
```
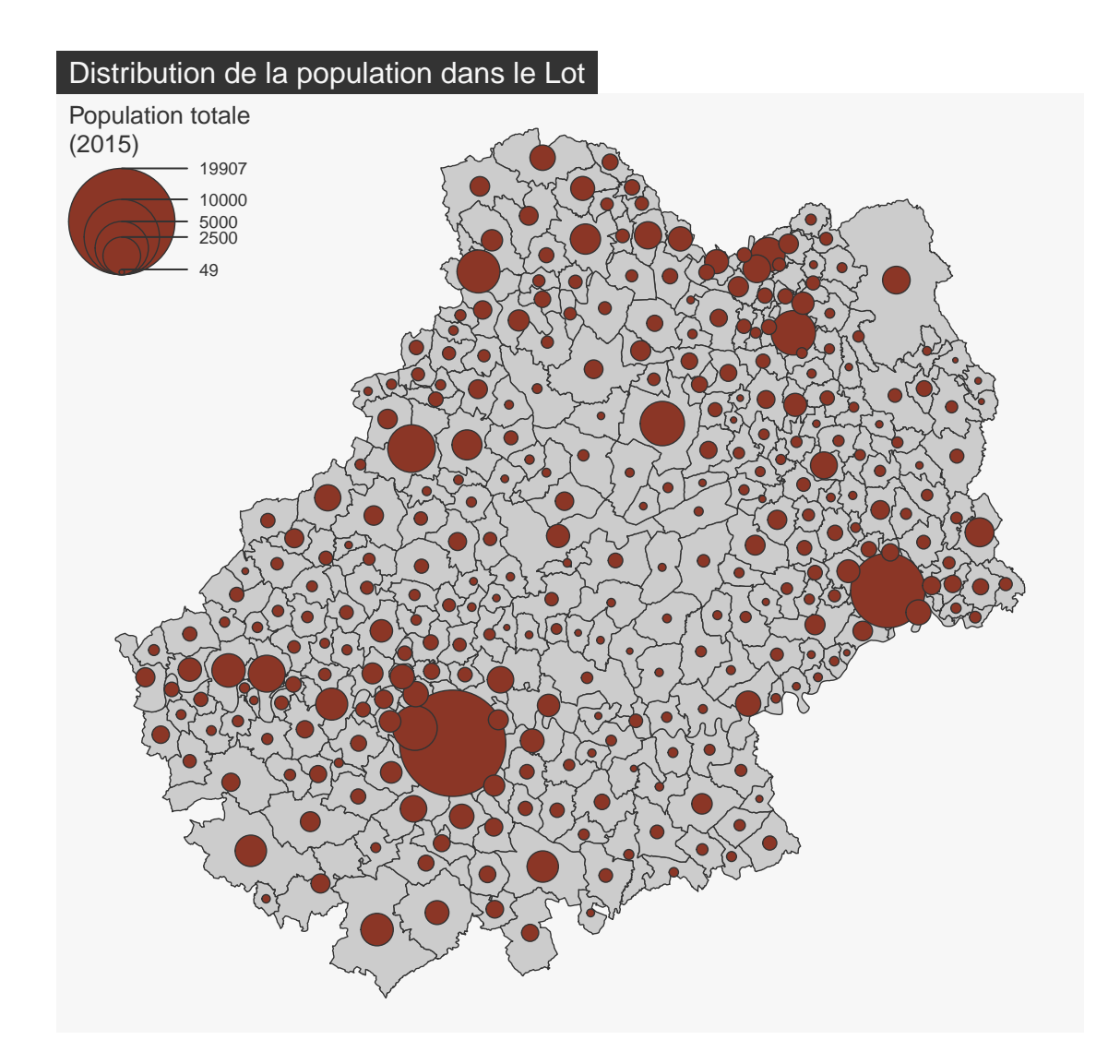

## <span id="page-14-0"></span>**3.4 Carte choroplèthe**

Les cartes choroplèthes sont utilisées pour représenter les variables de ratios (variables quantitatives relatives, la moyenne a un sens, la somme n'a pas de sens).

La fonction mf\_map(..., type = "choro") permet de créer des cartes choroplètes. Les arguments nbreaks et breaks servent à paramétrer les discrétisations.

```
# Densité de population (hab./km2) en utilisant la fonction sf::st_area()
com$DENS <- 1e6 * com$POP / as.numeric(st_area(com))
mf_map(
```

```
x = com,var = "DENS",type = "choro",
  breaks = "quantile",
 nbreaks = 6,
 pal = "Dark Mint",
  1wd = 1,leg_title = "Densité de population\n(habitants par km2)",
  leg_val\_rnd = 0\lambdamf_title("Distribution de la population dans le Lot (2018)")
```
#### Distribution de la population dans le Lot (2018)

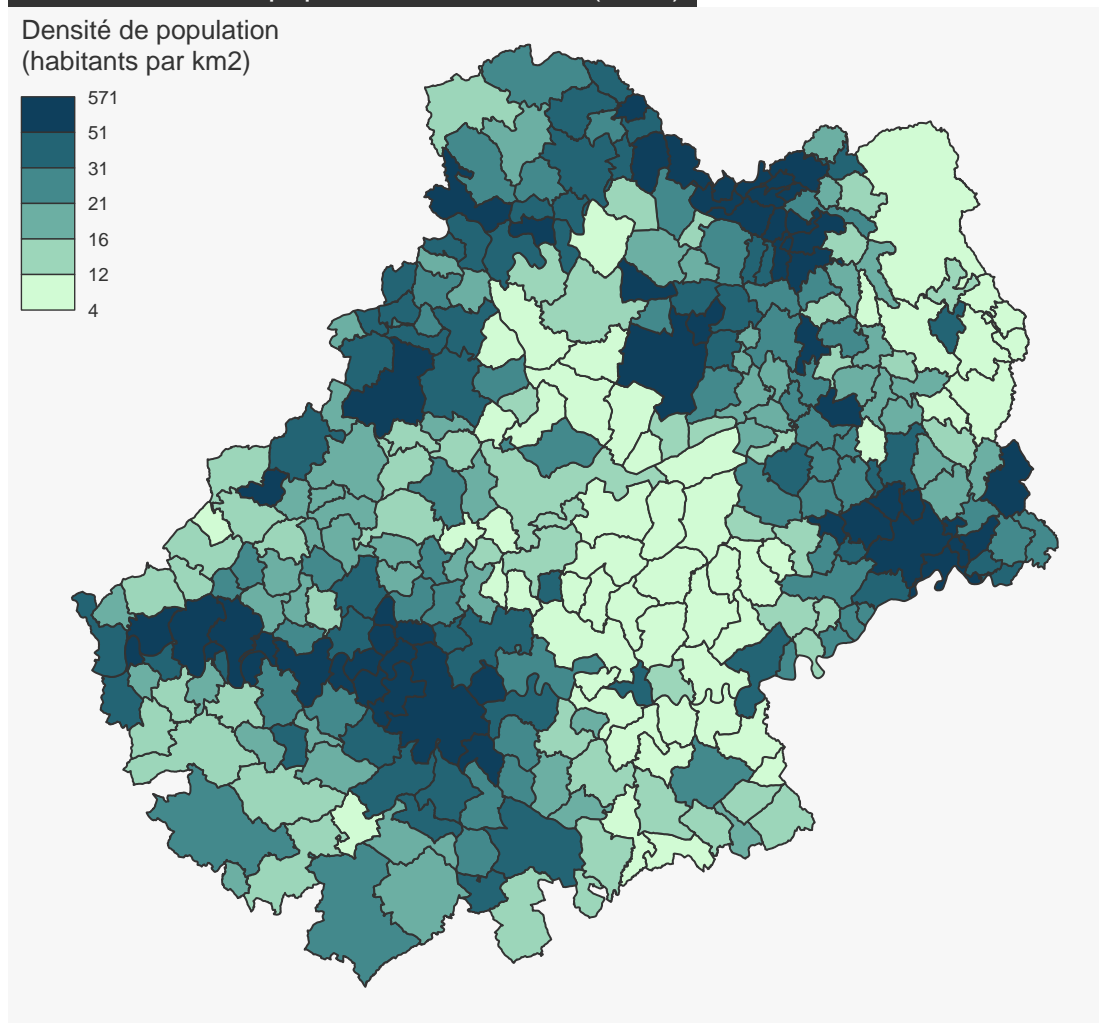

#### <span id="page-16-0"></span>**3.4.1 Les palettes de couleurs**

L'argument pal de mf\_map() est dédié au choix d'une palette de couleur. pal peut être le nom d'une palette de couleur fournie par R ou alors un vecteur de couleurs définies par leurs codes hexadécimaux.

```
mf_map(x = com, var = "DENS", type = "choro",breaks = "quantile", nbreaks = 4,
       pal = "Peach")
mf_title("Palette définie par son nom")
ma_palette <- c("#F3CAD2", "#E08BB1", "#AF4F91", "#6D1C68")
mf_map(x = com, var = "DENS", type = "choro",breaks = "quantile", nbreaks = 4,
       pal = ma_palette)
mf_title("Palette définie par un vecteur de couleurs")
```
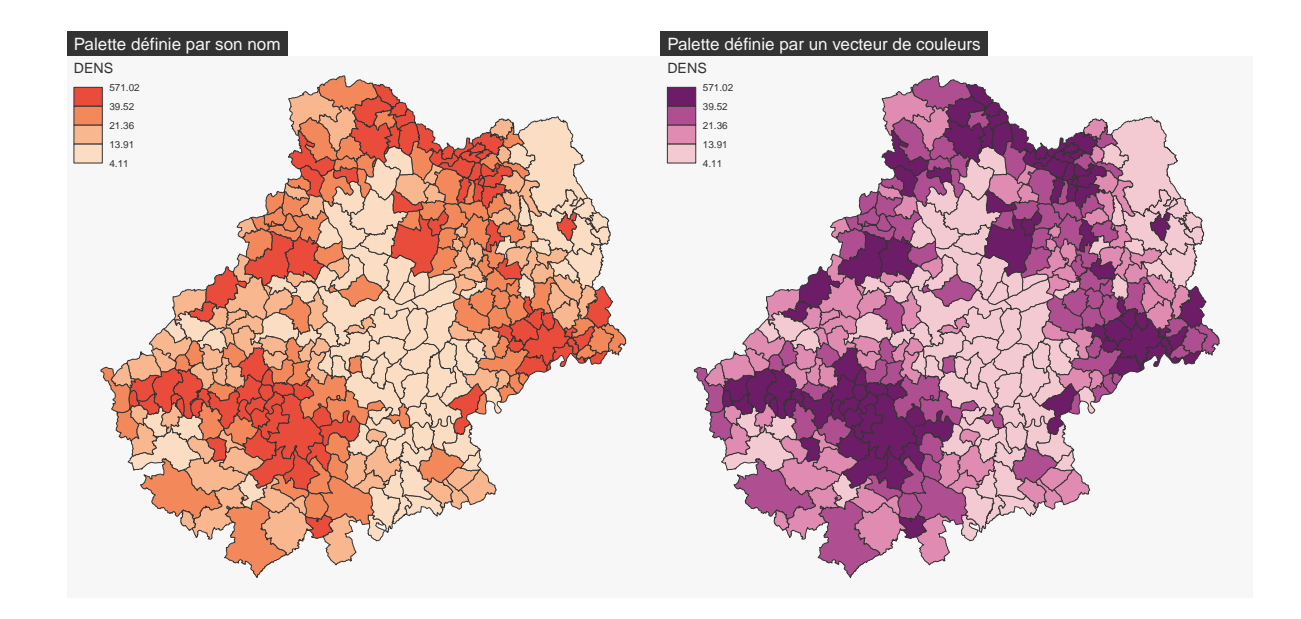

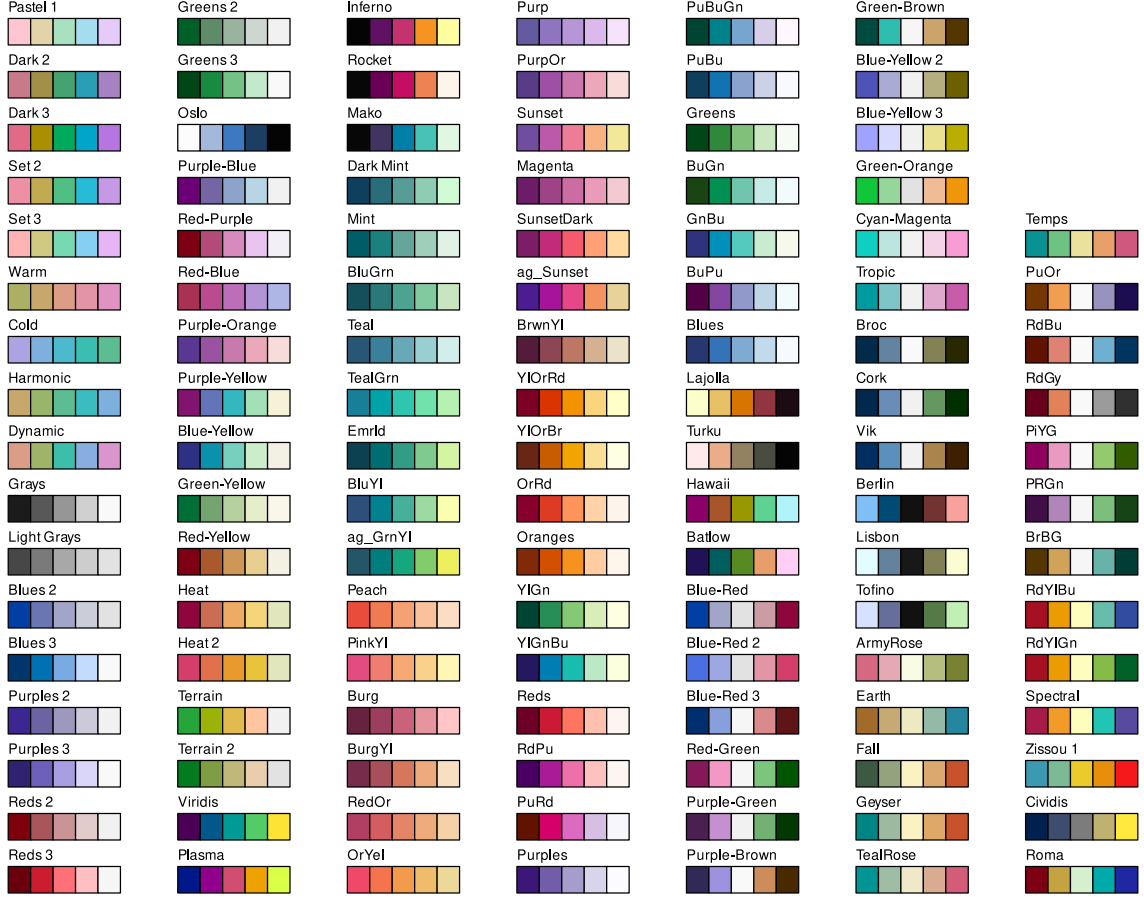

Figure 3.1: Les palettes de R

Les fonctions hcl.colors() et mf\_get\_pal() permettent de construire des palettes de couleurs. mf\_get\_pal() est surtout utile pour créer des palettes divergentes asymétriques équilibrées.

pal\_equilibre  $\leq$  mf\_get\_pal(n = c(6,3), palette = c("Burg", "Teal")) pal\_non\_equi <- c(hcl.colors(6, "Burg"), hcl.colors(3,"Teal", rev = TRUE)) library(maplegend) opar <-  $par(max = c(0,0,0,0))$ plot.new()

```
plot.window(xlim = c(0, 1), ylim = c(0, 1), asp = 1)leg(type = "choro", val = rep("", 10),pal = pal_equilibre, pos = "topleft",
   title = "Palette équilibrée")
leg(type = "choro", val = rep("", 10),pal = pal_non_equi, pos = "top",
    title = "Palette non équilibrée")
par(opar)
```
Palette équilibrée **Palette non équilibrée** 

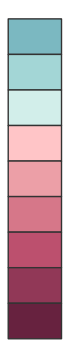

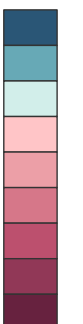

#### <span id="page-18-0"></span>**3.4.2 Discrétisations**

Avant de réaliser une carte choroplèthe on doit d'abord étudier la distribution statistique de la variable que l'on souhaite cartographier. La fonction mf\_distr() permet de visualiser les distributions.

mf\_distr(com\$DENS)

#### **Distribution**

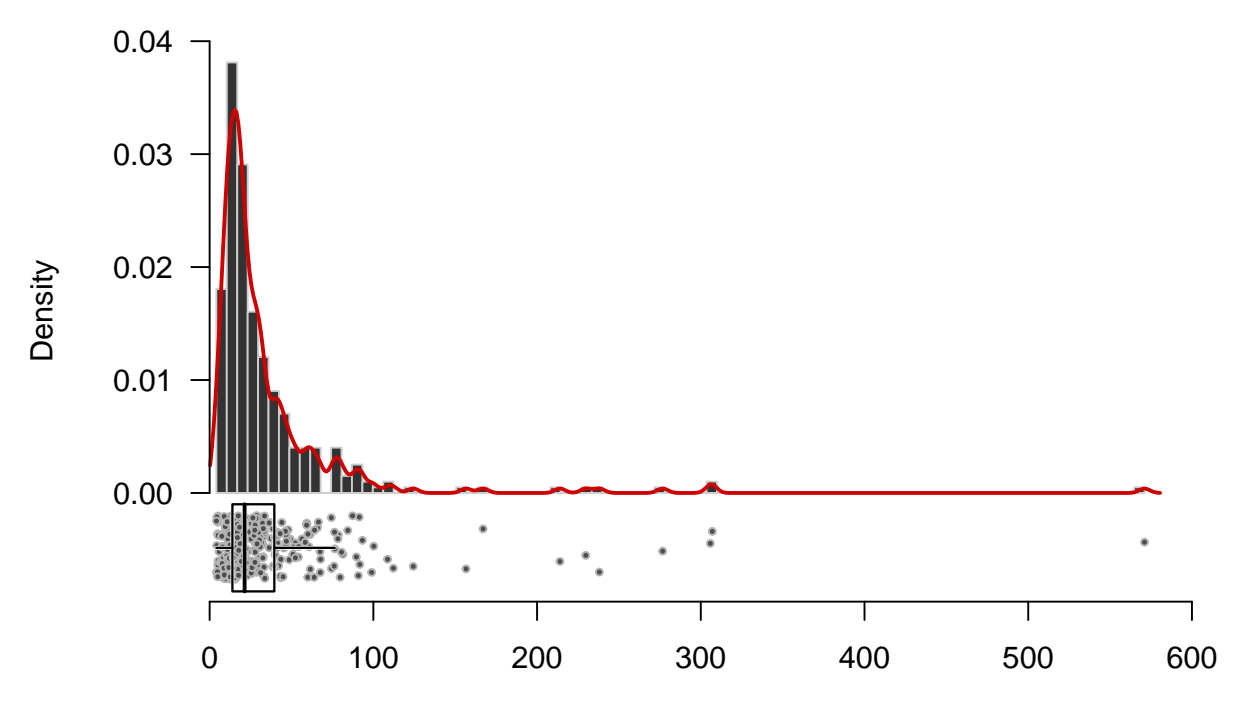

Cette distribution est très dissymétrique à gauche.

La fonction mf\_get\_breaks() met à disposition les méthodes de discrétisations de variables classique : quantiles, moyenne/écart-type, amplitudes égales, moyennes emboîtées, Fisher-Jenks, géométrique…

Ici, l'utilisation de la méthode "geom" est assez appropriée.

```
bks \leq mf_get_breaks(x = com$DENS, nbreaks = 5, breaks = "geom")
bks
```
#> [1] 4.113775 11.033758 29.594181 79.376000 212.898252 571.024813

```
mf_map(
  x = com, var = "DENS", type = "choro",breaks = bks, pal = "Blues",
  1wd = 1,
  leg_title = "Population density\n(inh. per km2)",
  leg_val_rnd = 0\lambdamf_title("Distribution de la population dans le Lot (2018)")
```
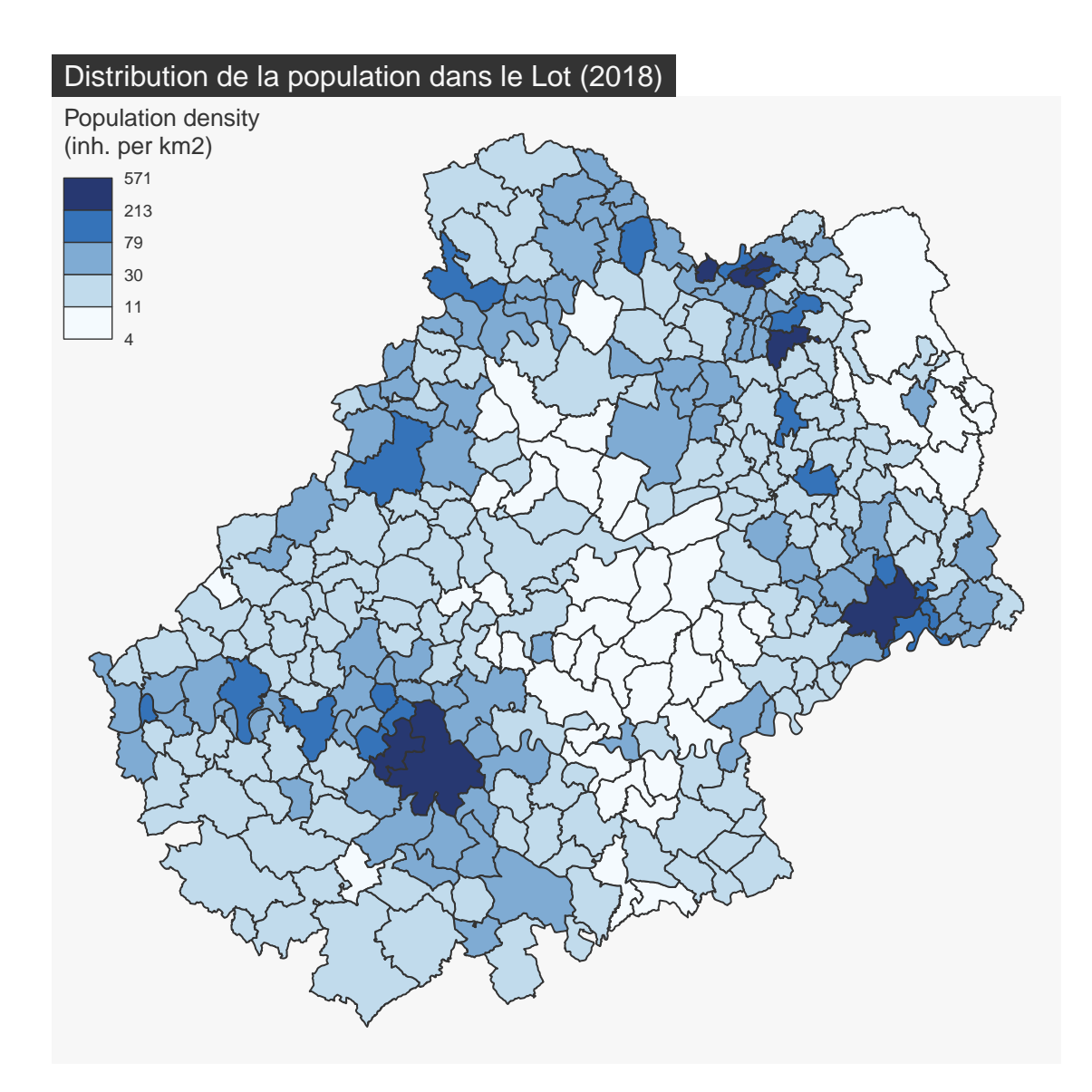

## <span id="page-20-0"></span>**3.5 Carte de typologie**

Les cartes de typologies sont utilisées pour représenter les variables qualitatives. La fonction  $mf\_map(\ldots, type = "type")$  propose cette représentation.

```
mf_map(
  x = com,var="STATUT",
  type = "typo",
```

```
pal = c("aquamarine4", "yellow3","wheat"),
  1wd = .7,
  leg\_title = ""\lambdamf_title("Statut administratif des communes")
```
#### Statut administratif des communes

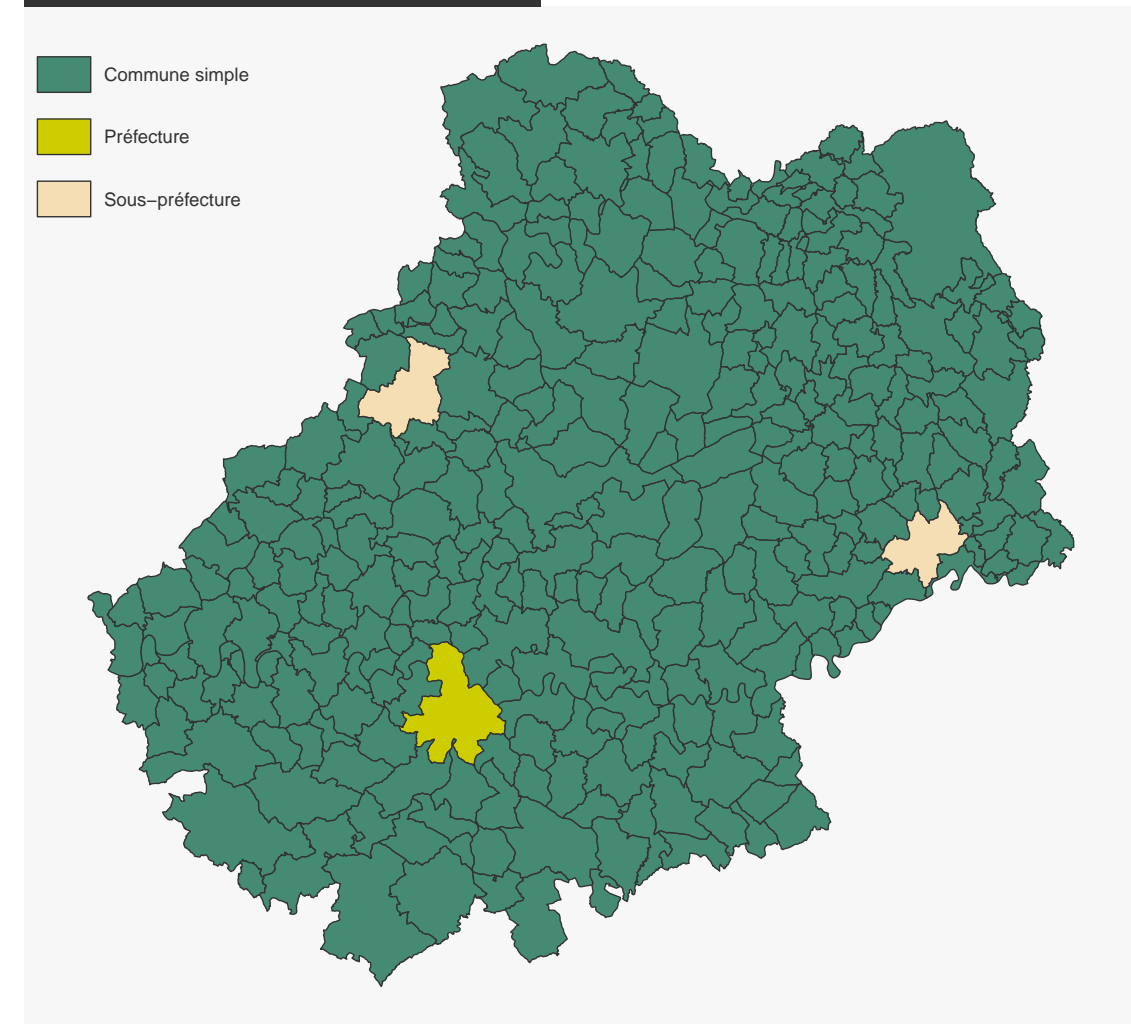

L'argument val\_order sert à ordonner les modalités dans la légende.

```
mf_map(
 x = com,var="STATUT",
 type = "typo",
```

```
pal = c("aquamarine4", "yellow3","wheat"),
  val_order = c("Préfecture", "Sous-préfecture", "Commune simple"),
  1wd = .7,
  leg\_title = ""\mathcal{L}mf_title("Statut administratif des communes")
```
#### Statut administratif des communes

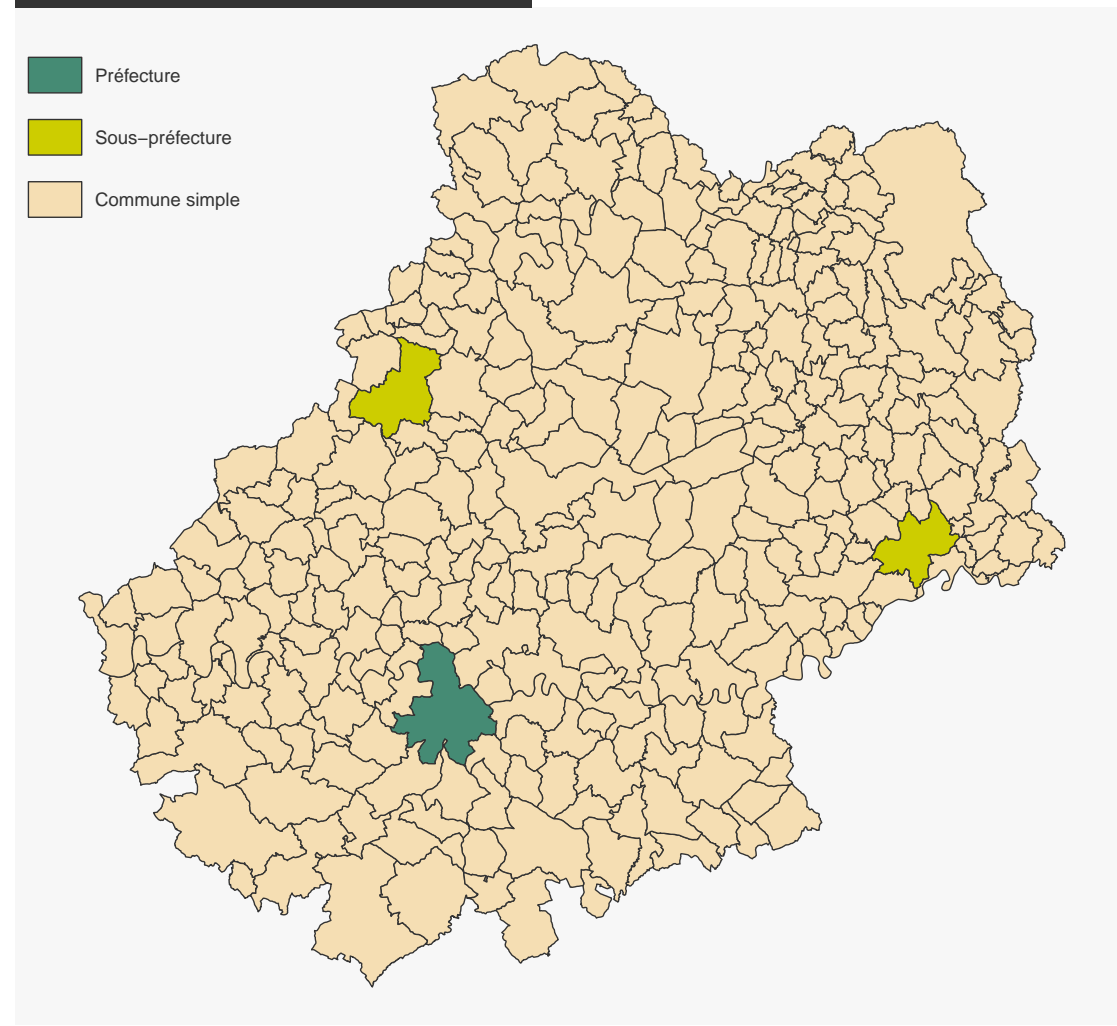

#### <span id="page-23-0"></span>**3.6 Carte de stocks et de ratios**

La fonction  $mf_map(\ldots, var = c("var1", "var2"), type = "prop\_choro")$  représente des symboles proportionnels dont les surfaces sont proportionnelles aux valeurs d'une variable et dont la couleur repose sur la discrétisation d'une seconde variable. La fonction utilise les arguments des fonctions  $mf_map(\ldots, type = "prop")$  et  $mf_map(\ldots, type =$ "choro").

```
mf_map(x = com)mf_map(
 x = com,var = c("POPULATION", "DENS"),
 type = "prop_choro",
 border = "grey50",
 1wd = 1,
 leg_title = c("Population", "Densité\nde population\n(en hab./km2)"),
 breaks = "q6",
 pal = "Magenta",
 leg_val_rnd = c(0,1)mf_title("Distribution de la population dans le Lot (2018)")
```
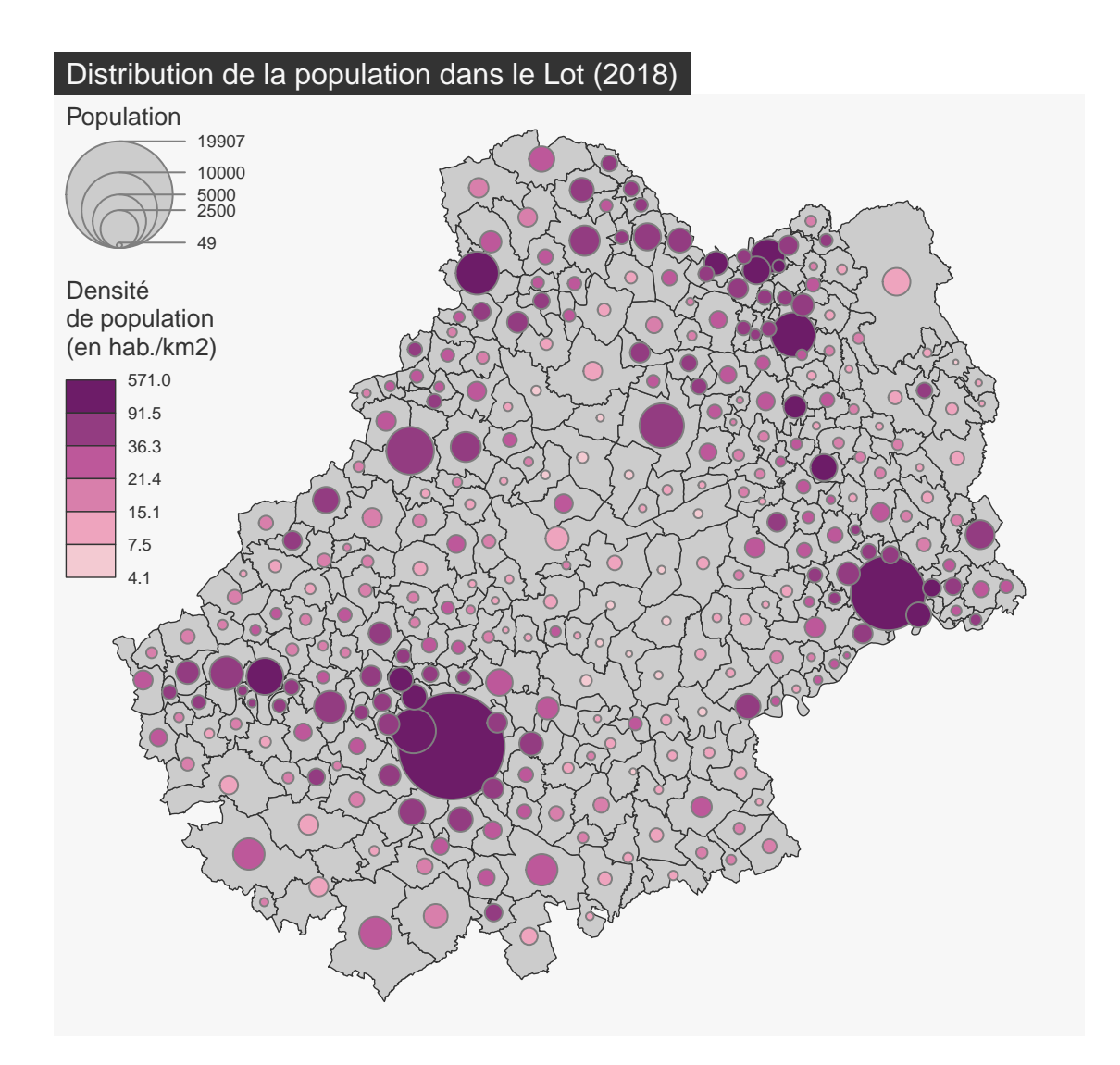

## <span id="page-24-0"></span>**3.7 Carte de stocks et de catégories**

La fonction mf\_map(..., var = c("var1", "var2"), type = "prop\_typo") représente des symboles proportionnels dont les surfaces sont proportionnelles aux valeurs d'une variable et dont la couleur représente les modalités d'une variable qualitative. La fonction utilise les arguments des fonctions  $mf\_map(..., type = "prop")$  et  $mf\_map(..., type = "type").$ 

```
mf_map(x = com)mf_map(
  x = com,
```

```
var = c("POPULATION", "STATUT"),
  type = "prop_typo",
  pal = c("aquamarine4", "yellow3","wheat"),
  val_order = c("Préfecture", "Sous-préfecture", "Commune simple"),
  leg_pos = "topleft",
  leg\_title = c("Population\n(n(2015)","Statut administratif"),
\mathcal{L}
```
mf\_title("Distribution de la population dans le Lot (2018)")

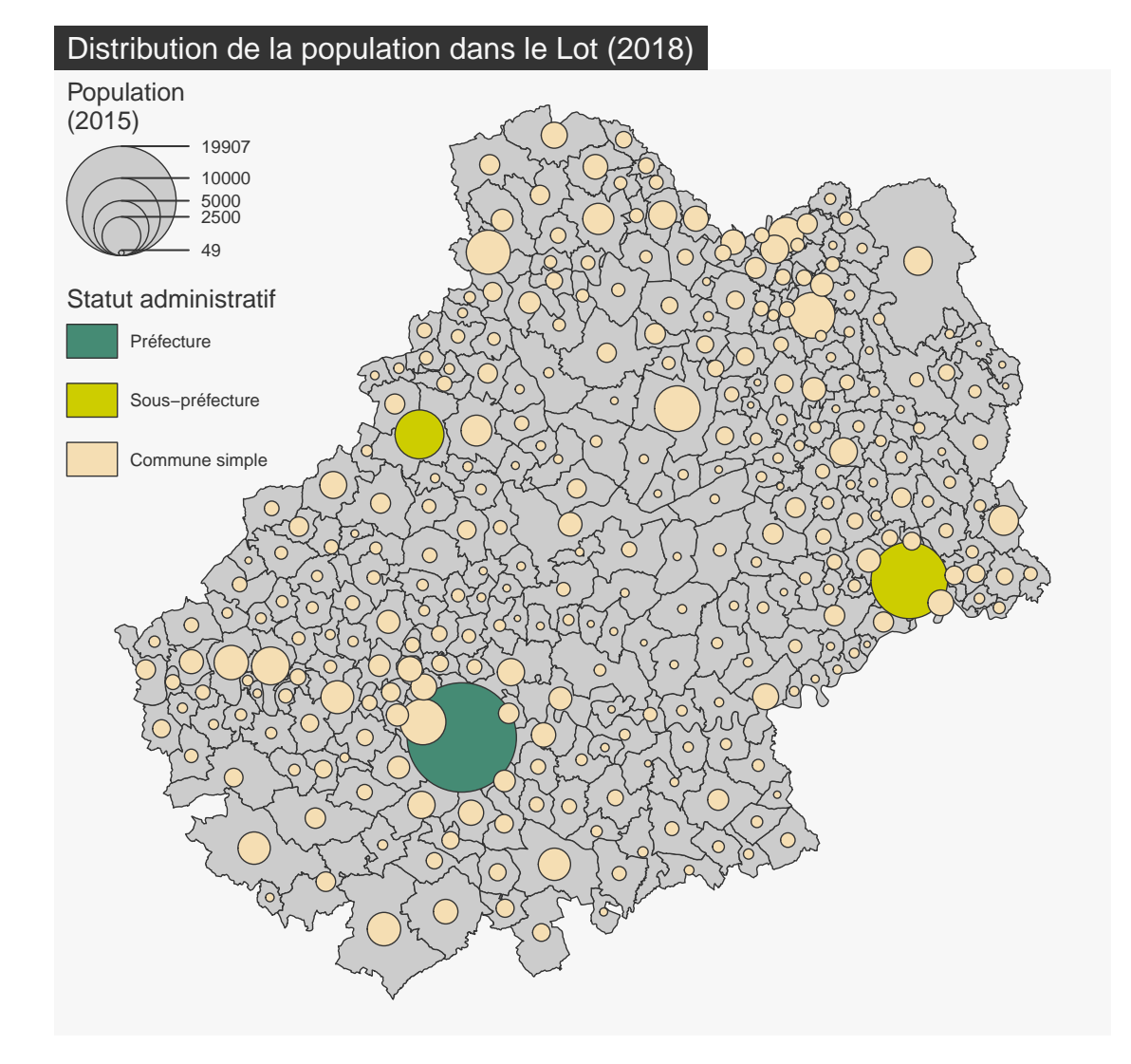

### <span id="page-26-0"></span>**Exercice**

- 1. Importer la couche des communes du département du Lot à partir du fichier geopackage **lot.gpkg**.
- 2. Importer le fichier **com.csv**. Ce jeu de données porte sur les communes du Lot et contient plusieurs variables supplémentaires:
	- le nombre d'actifs (**ACT**).
	- le nombre d'actifs dans l'industrie (**IND**)
	- la part des actifs dans la population totale (**SACT**)
	- la part des actifs dans l'industrie dans le total des actifs (**SACT\_IND**)
- 3. Joindre le jeu de données et la couche des communes.
- 4. Créer une carte de la population active. Quel mode de représentation utiliser? Quels choix cela implique-t-il?
- 5. Créer une carte de la part de la population active dans la population totale. Quel mode de représentation utiliser? Quels choix cela implique-t-il?

## <span id="page-27-0"></span>**4 La mise en page**

Pour être finalisée, une carte thématique doit contenir certains éléments additionnels tels que : le titre, l'auteur, la source, l'échelle, l'orientation…

#### <span id="page-27-1"></span>**4.1 Les données d'exemple**

Les lignes suivantes importent les couches d'information spatiales situées dans le fichier [geopa](https://www.geopackage.org/)[ckage](https://www.geopackage.org/) **lot.gpkg**.

```
library(sf)
```

```
# import des communes du Lot
com <- st_read("data/lot.gpkg", layer = "communes", quiet = TRUE)
# import des départements français
dep <- st_read("data/lot.gpkg", layer = "departements", quiet = TRUE)
# import des restaurants
resto <- st_read("data/lot.gpkg", layer = "restaurants", quiet = TRUE)
# import des routes autour de la commune de Gramat
route <- st_read("data/lot.gpkg", layer = "routes", quiet = TRUE)
```
#### <span id="page-27-2"></span>**4.2 Les thèmes**

La fonction mf\_theme() définit un thème cartographique. L'utilisation d'un thème permet de définir plusieurs paramètres graphiques qui sont ensuite appliqués aux cartes créées avec mapsf. Ces paramètres sont : les marges de la carte, la couleur principale, la couleur de fond, la position et l'aspect du titre.

#### <span id="page-27-3"></span>**4.2.1 Utiliser un thème prédéfini**

Une série de thèmes prédéfinis est disponible par défaut (voir ?mf\_theme).

```
library(mapsf)
# Utilisation d'un thème prédéfini
mf_theme("default")
mf_map(com)
mf_title("Theme : 'default'")
mf_theme("darkula")
mf_map(com)
mf_title("Theme : 'darkula'")
mf_theme("candy")
mf map(com)
mf_title("Theme : 'candy'")
mf_theme("nevermind")
mf_map(com)
mf_title("Theme : 'nevermind'")
```
#### <span id="page-28-0"></span>**4.2.2 Modifier un thème existant**

Il est possible de modifier un thème existant. Dans cet exemple, nous utilisons le thème "default" et nous en modifions quelques paramètres.

```
library(mapsf)
mf_theme("default")
mf_map(com)
mf_title("default")
mf_{\text{theme}}("default", tab = FALSE, font = 4, bg = "grey60", pos = "center")mf_map(com)
mf_title("modified default")
```
#### <span id="page-28-1"></span>**4.2.3 Créer un thème**

Il est également possible de créer un thème.

```
mf_theme(
 bg = "lightblue", # couleur de fond
 fg = "tomato1", # couleur principlemar = c(0,0,1.5,0), # marges
 tab = FALSE, # style "onglet" pour le titre
 inner = FALSE, # titre à l'intérieur de la zone de carte ou à l'extérieur
 line = 1.5, # espace dédié au titre
```
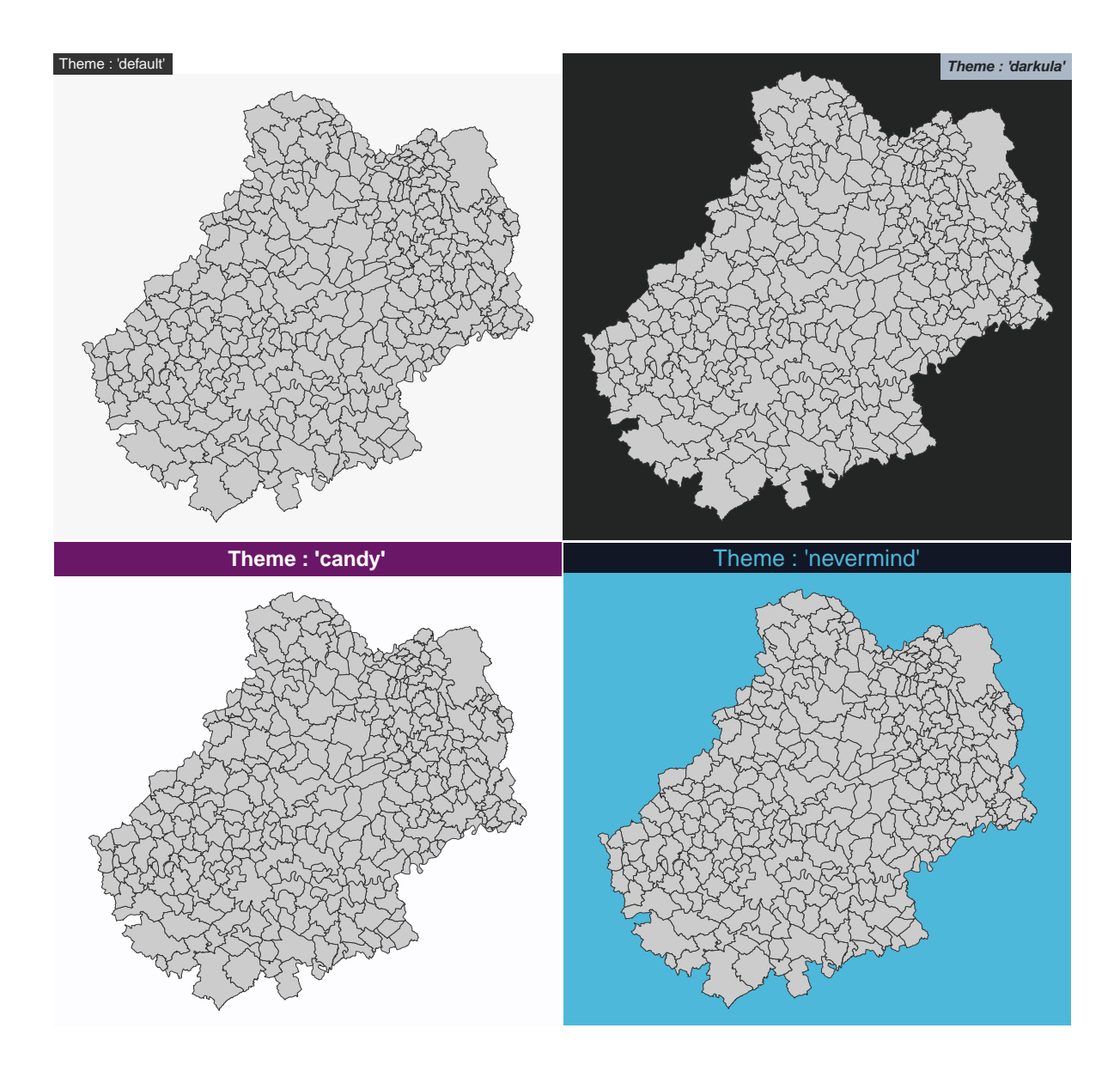

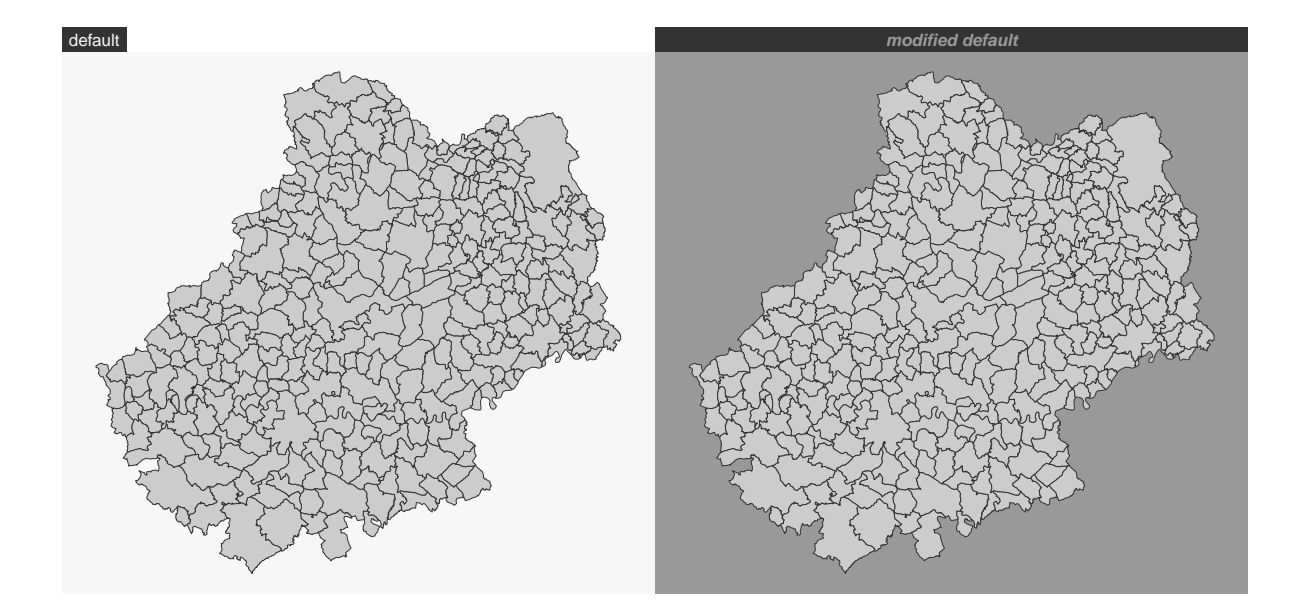

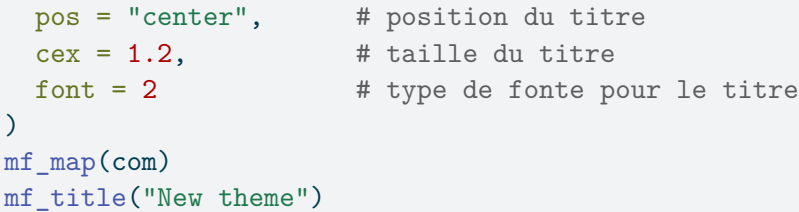

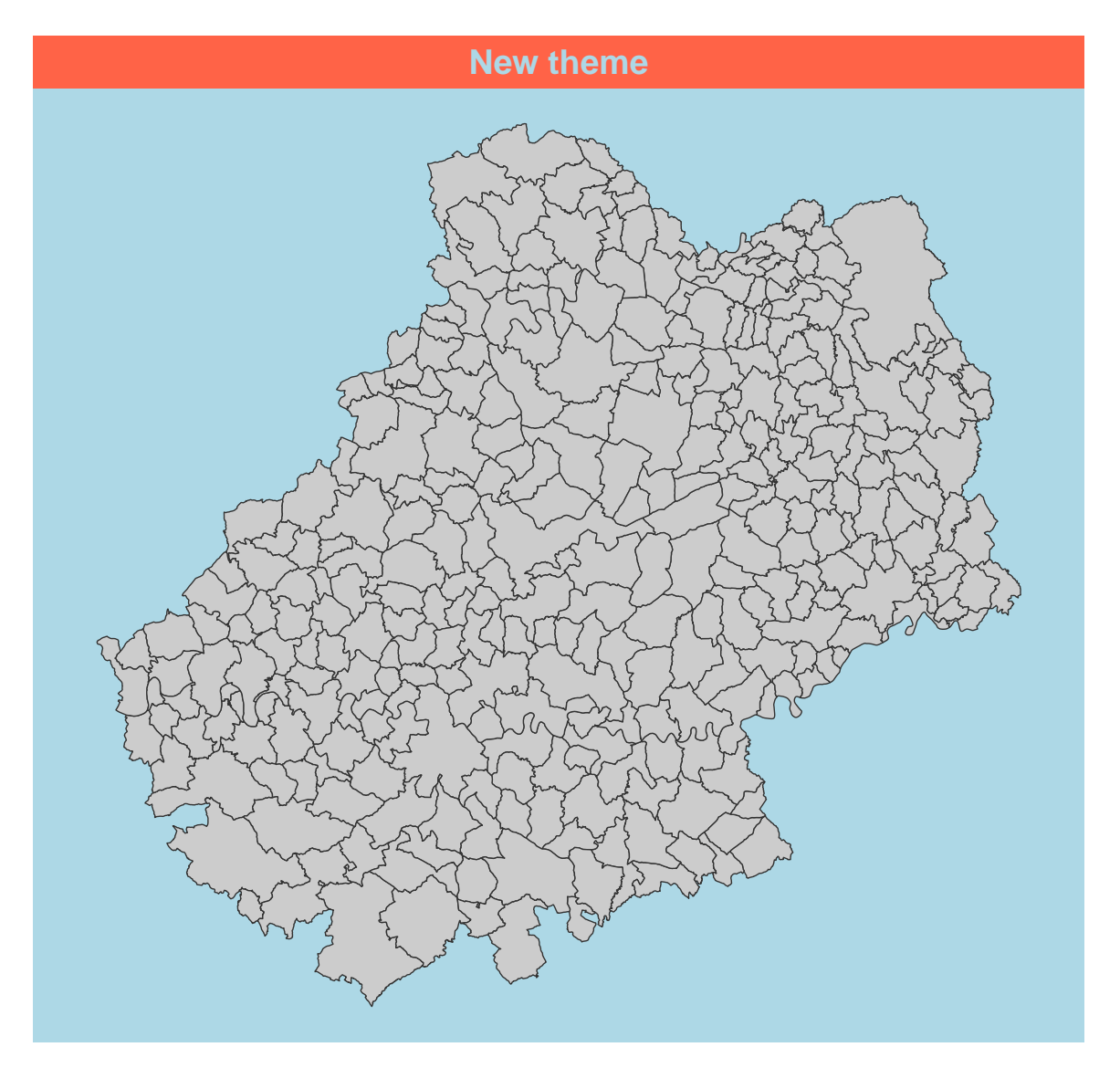

#### **Vignette**

[How to Use Themes](https://riatelab.github.io/mapsf/articles/web_only/how_to_use_themes.html)

## <span id="page-31-0"></span>**4.3 Les titres**

La fonction mf\_title() permet d'ajouter un titre à une carte.

mf\_theme("default") mf\_map(com)

## Titre de la carte

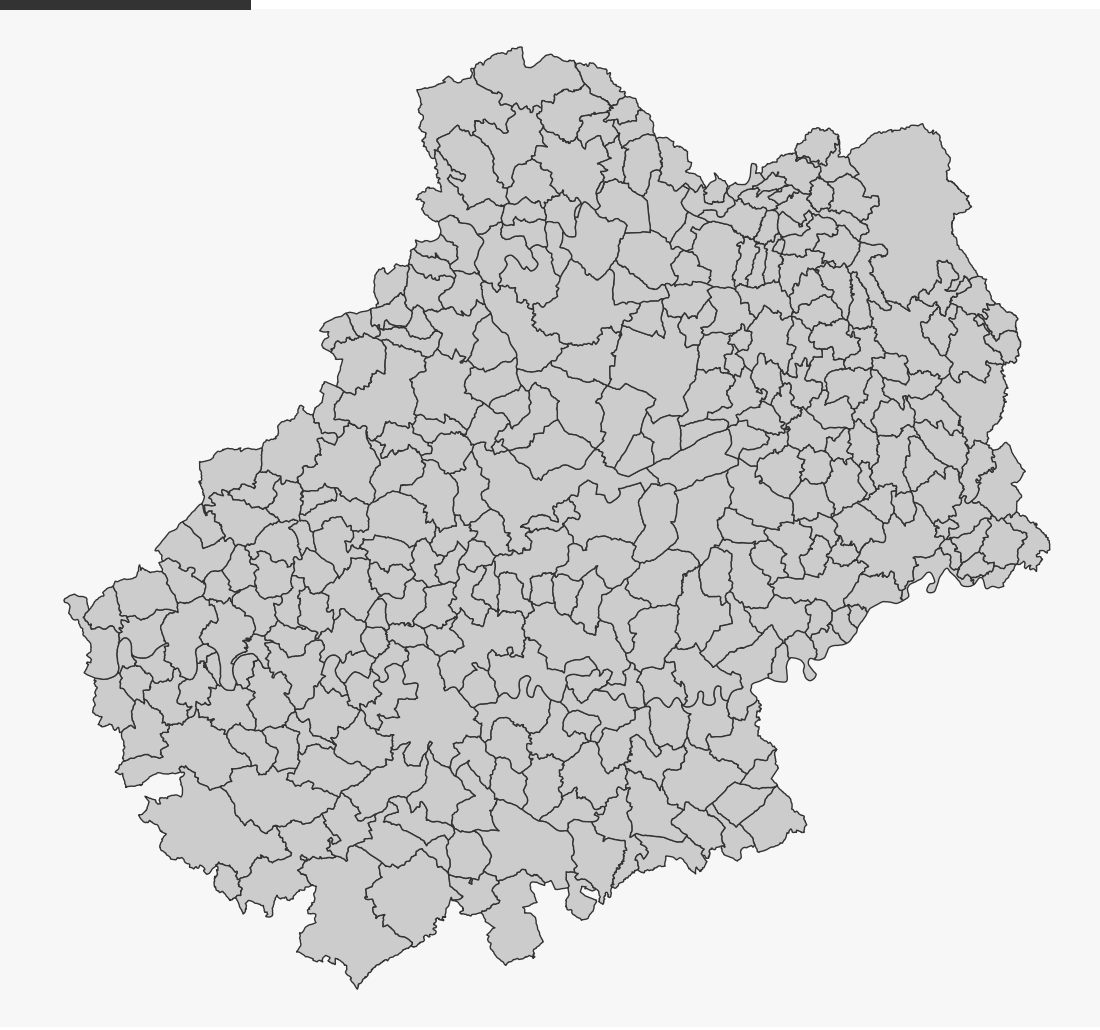

Il est possible de personnaliser l'aspect du titre.

```
mf_map(com)
mf_title(
 txt = "Titre de la carte",
 pos = "center",
  tab = FALSE,bg = "tomato3",fg = "lightblue",
 cex = 1,
```

```
line = 1.2,
 font = 1,
 inner = FALSE
)
```
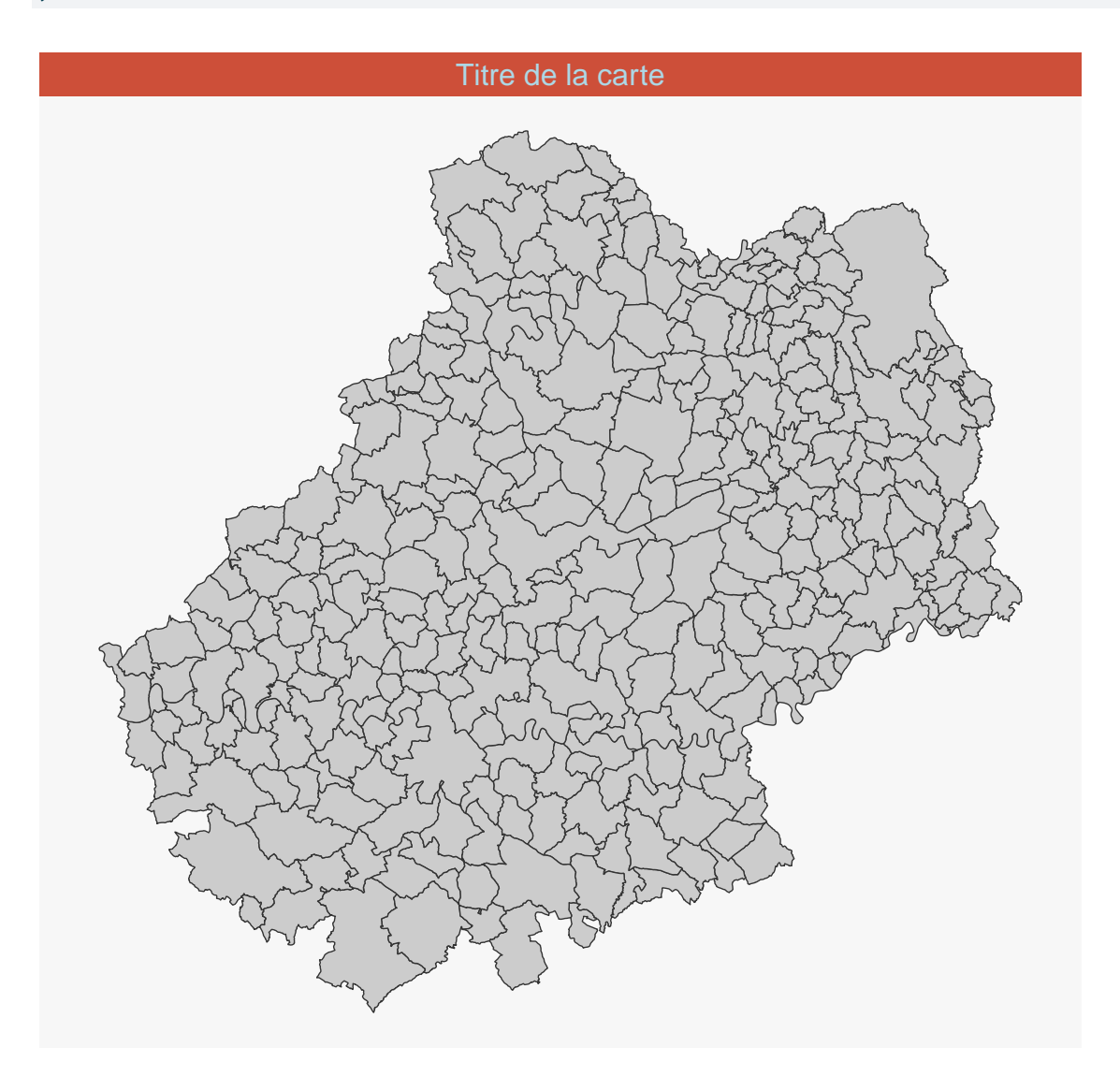

## <span id="page-33-0"></span>**4.4 Flèche d'orientation et échelle**

La fonction mf\_arrow() permet de choisir la position et l'aspect de la flèche d'orientation. La fonction mf\_scale() permet de choisir la position et l'aspect de l'échelle.

```
mf_map(com)
mf\_scale(size = 20, lwd = 2, cex = 1.2)mf_arrow()
```
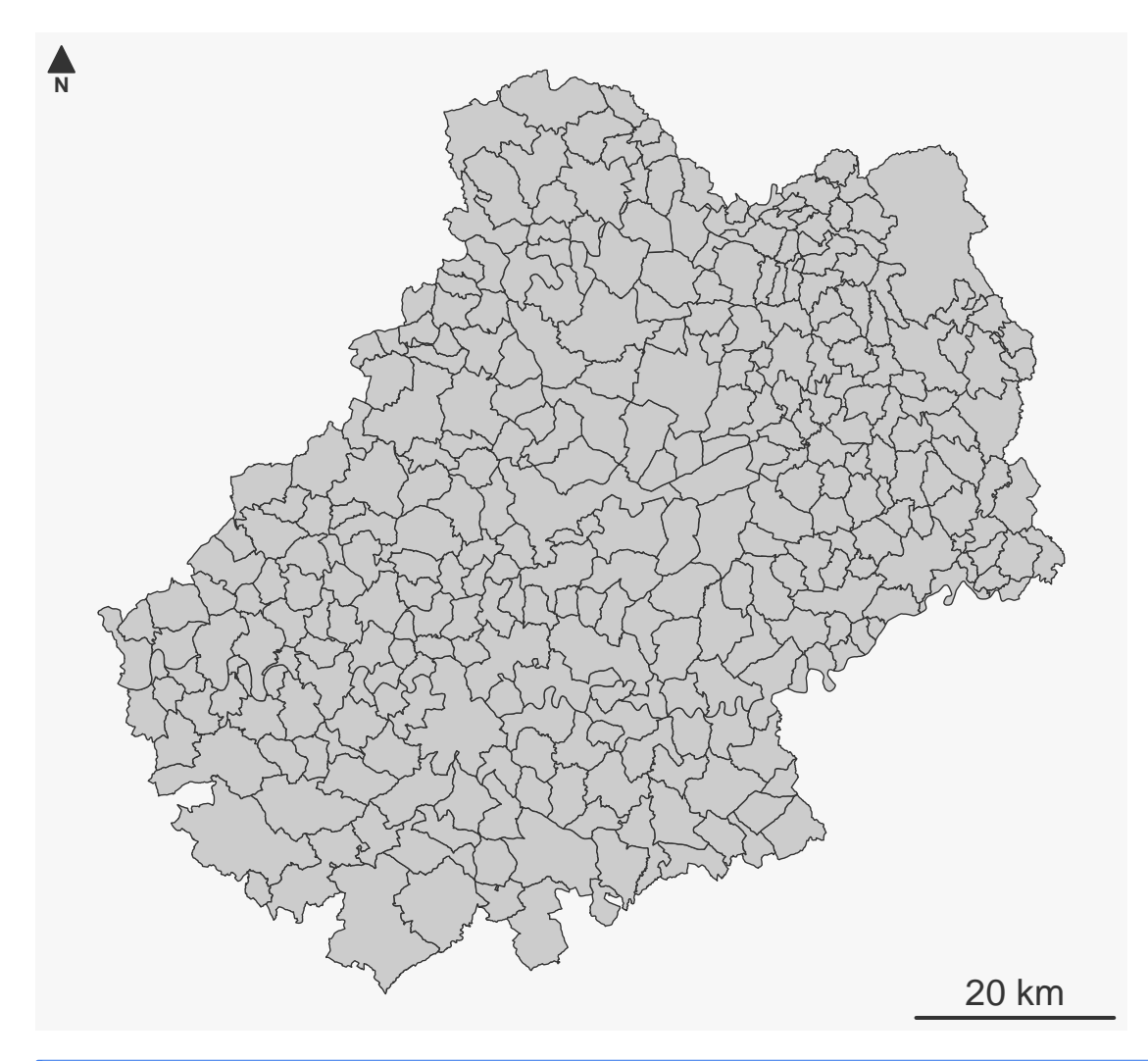

**Toutes les cartes doivent avoir une échelle et une flèche d'orientation !?**

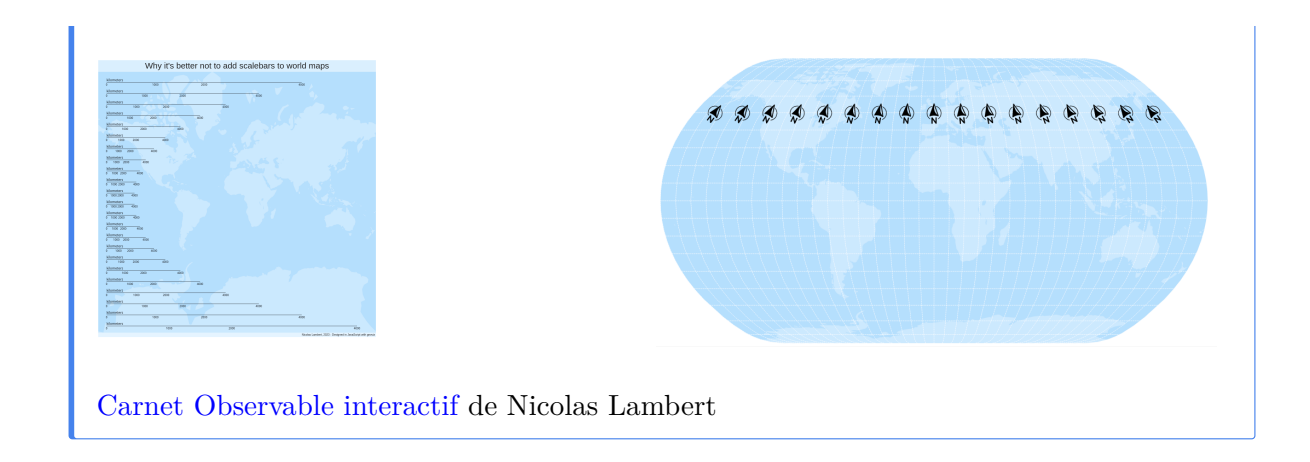

## <span id="page-35-0"></span>**4.5 Crédits**

La fonction mf\_credits() permet d'afficher une ligne de crédits (sources, auteur…).

mf\_map(com) mf\_credits("Auteurs : TG & HP\nSources : IGN, 2018")

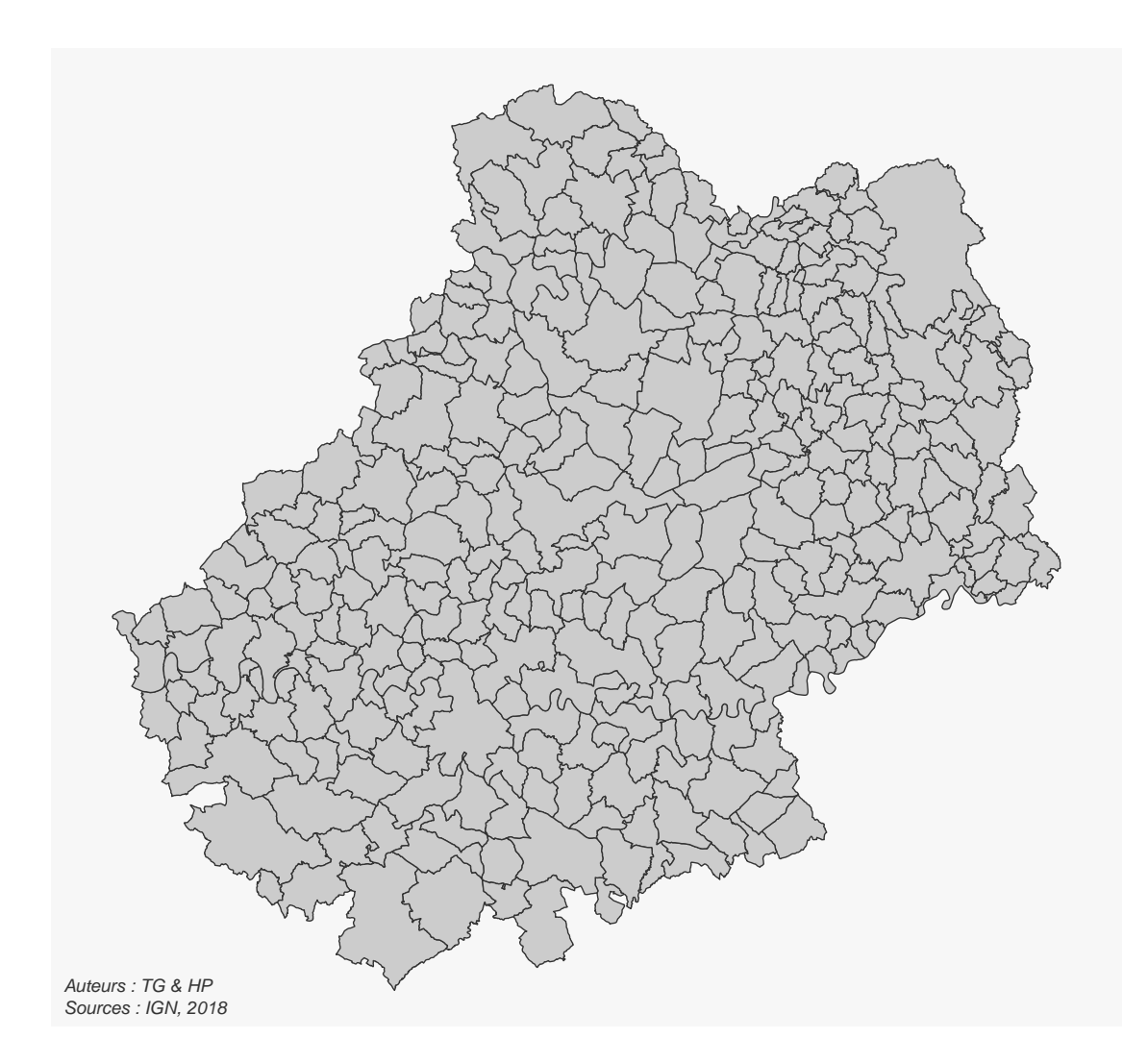

## <span id="page-36-0"></span>**4.6 Habillage complet**

La fonction mf\_layout() permet d'afficher tous ces éléments (titre, c.

```
mf_map(com)
mf_layout(
 title = "Le Lot",
 credits = "Auteurs : TG & HP\nSources : IGN, 2018",
  arrow = TRUE,
  scale = TRUE
)
```
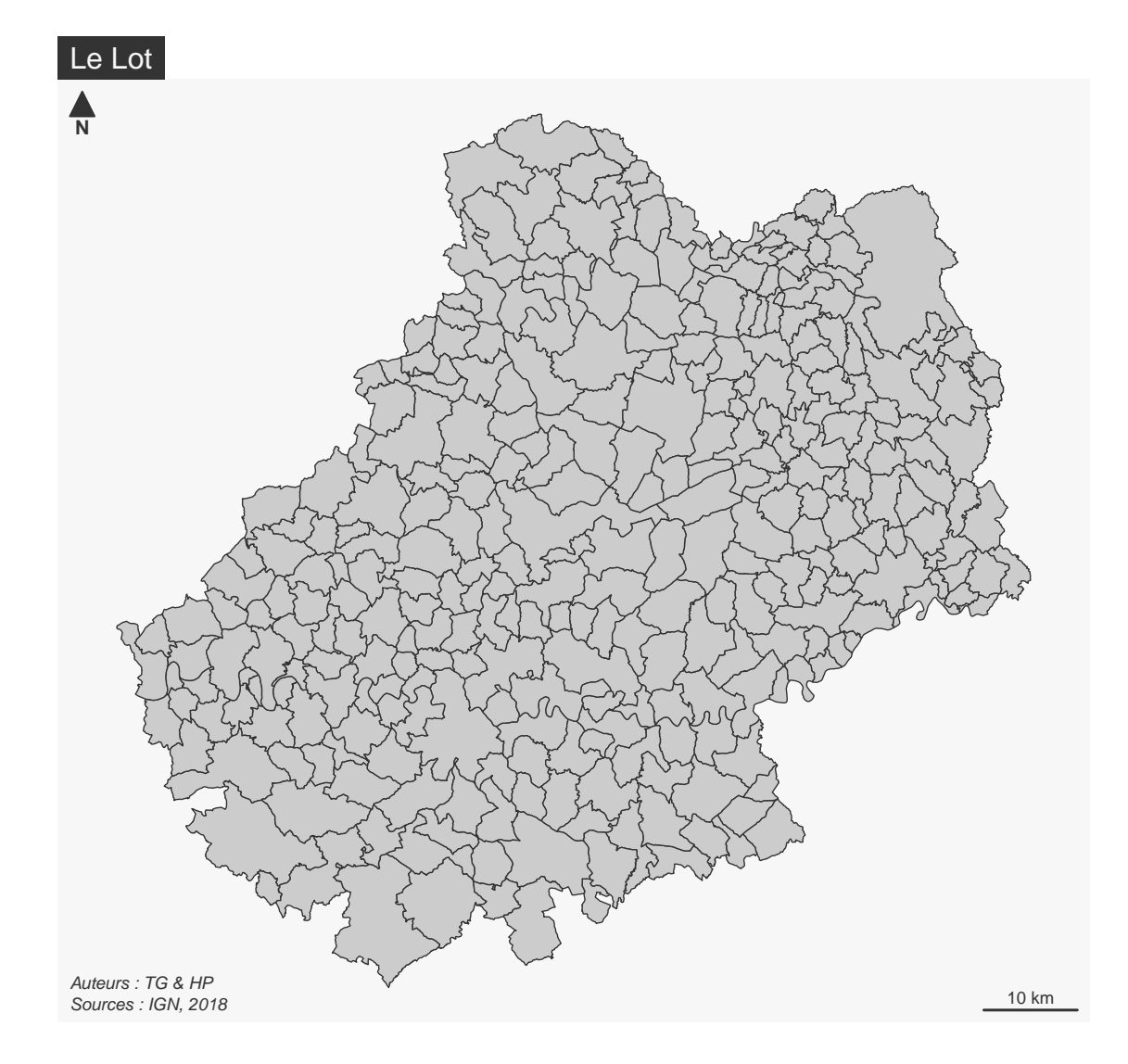

## <span id="page-37-0"></span>**4.7 Annotations**

```
# Sélection d'une commune
cahors <- com[com$NOM_COM == "Cahors", ]
mf_map(com)
mf_annotation(
 x = \text{cahors},
 txt = "Cahors",
 halo = TRUE,
```

```
cex = 1.5)
```
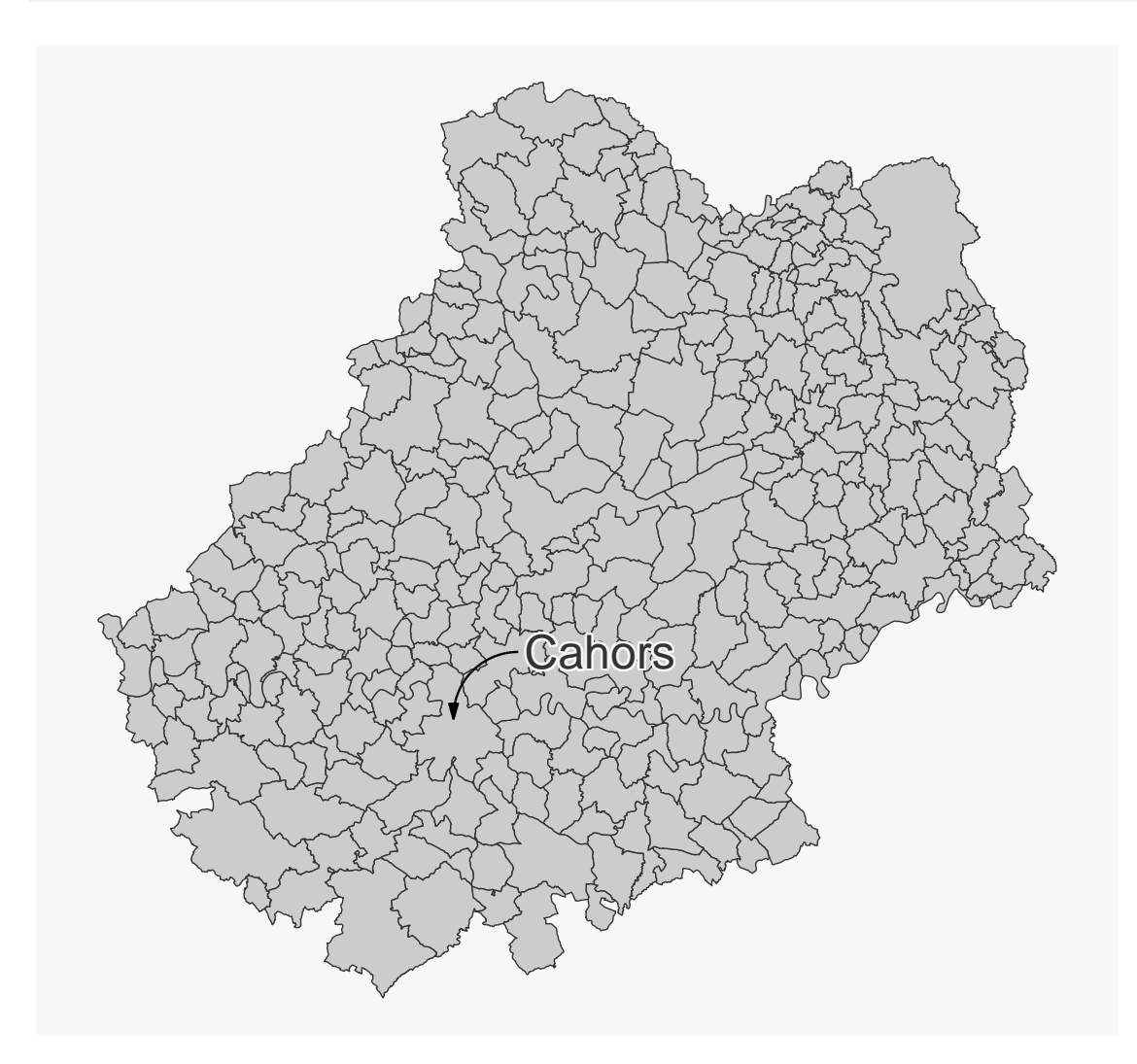

## <span id="page-38-0"></span>**4.8 Étiquettes**

La fonction mf\_label() est dédiée à l'affichage d'étiquettes.

```
# Selection des communes qui intersectent la
# commune de Cahors
com_sel <- st_filter(com, com[com$NOM_COM == "Cahors", ])
mf_map(com_sel)
```

```
mf_label(
  x = com\_sel,
  var = "NOM_COM",col= "black",
  halo = TRUE,
  overlap = FALSE,
  lines = FALSE
)
mf_scale()
```
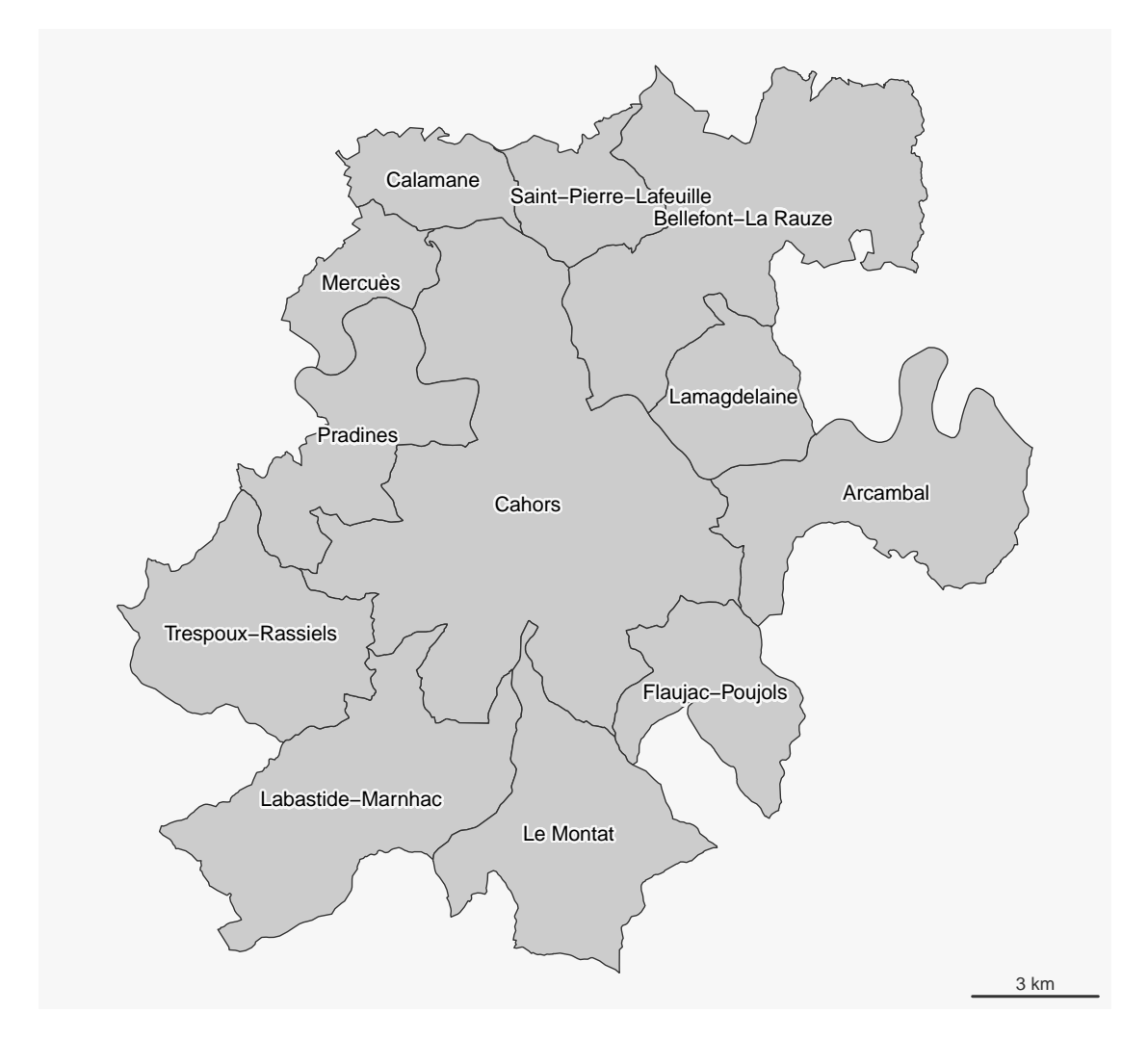

L'argument halo = TRUE permet d'afficher un léger halo autour des étiquettes et l'argument overlap = FALSE permet de créer des étiquettes ne se recouvrant pas.

## <span id="page-40-0"></span>**4.9 Les légendes**

La fonction mf\_legend() permet d'afficher des légendes.

```
mf_map(com)
mf_legend(
 type = "prop",
 val = c(1000, 500, 200, 10),
 inches = .4,
 title = "Population",
  pos = "topleft"
)
mf_legend(
 type = "choro",
 val = c(0,10,20,30,40),
pal = "Greens",
 pos = "bottomright",
 val\_rnd = 0)
```
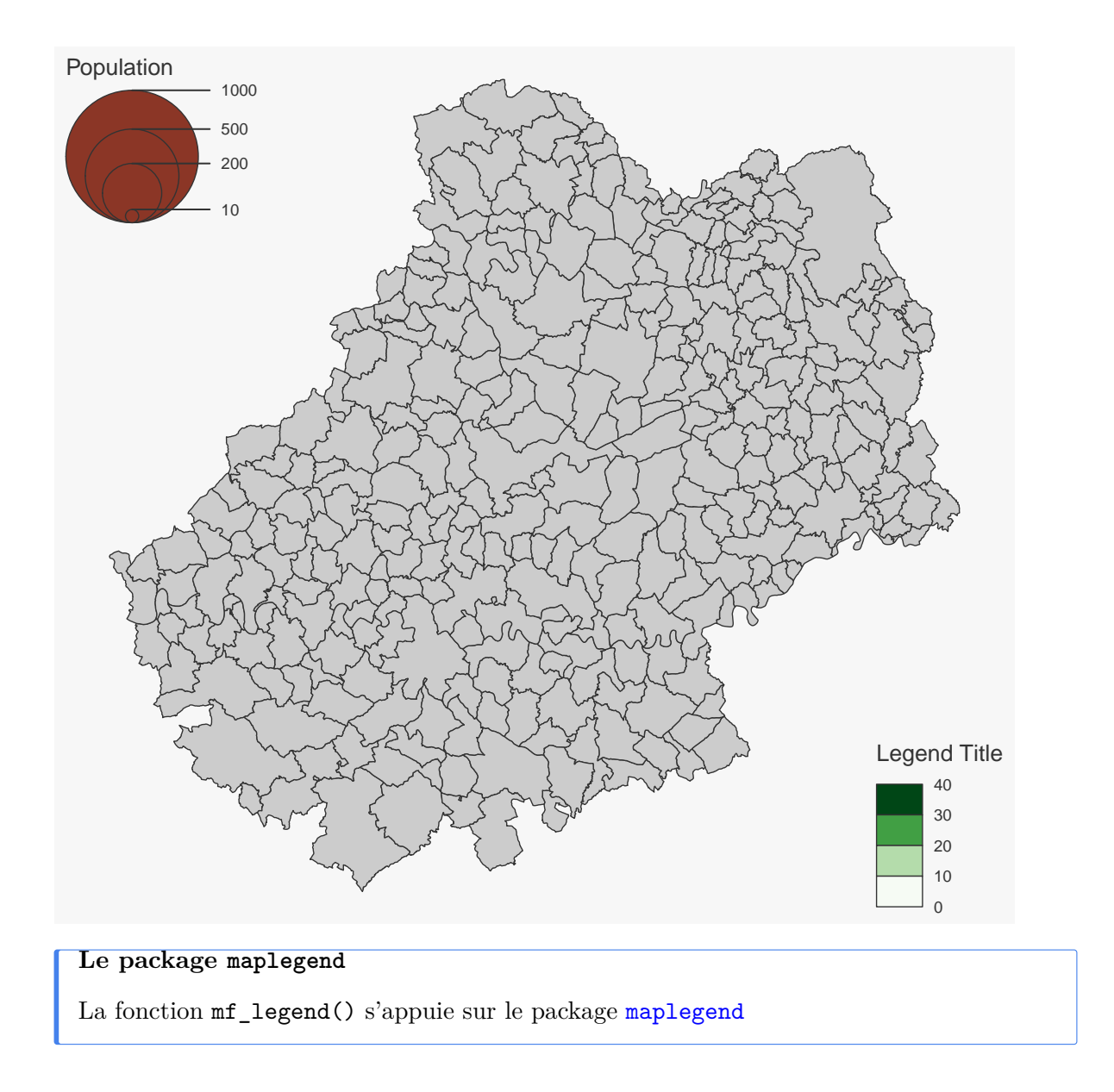

## <span id="page-41-0"></span>**4.10 Centrer la carte sur une région**

La fonction mf\_map() permet d'initialiser une carte en la centrant sur une objet spatial en choisissant un fond et des bordures transparantes.

 $mf_map(x = com\_sel, col = NA, border = NA)$  $mf$  map(com, add = TRUE)  $mf_map(com\_sel, col = NA, border = "red", lwd = 2, add = TRUE)$ 

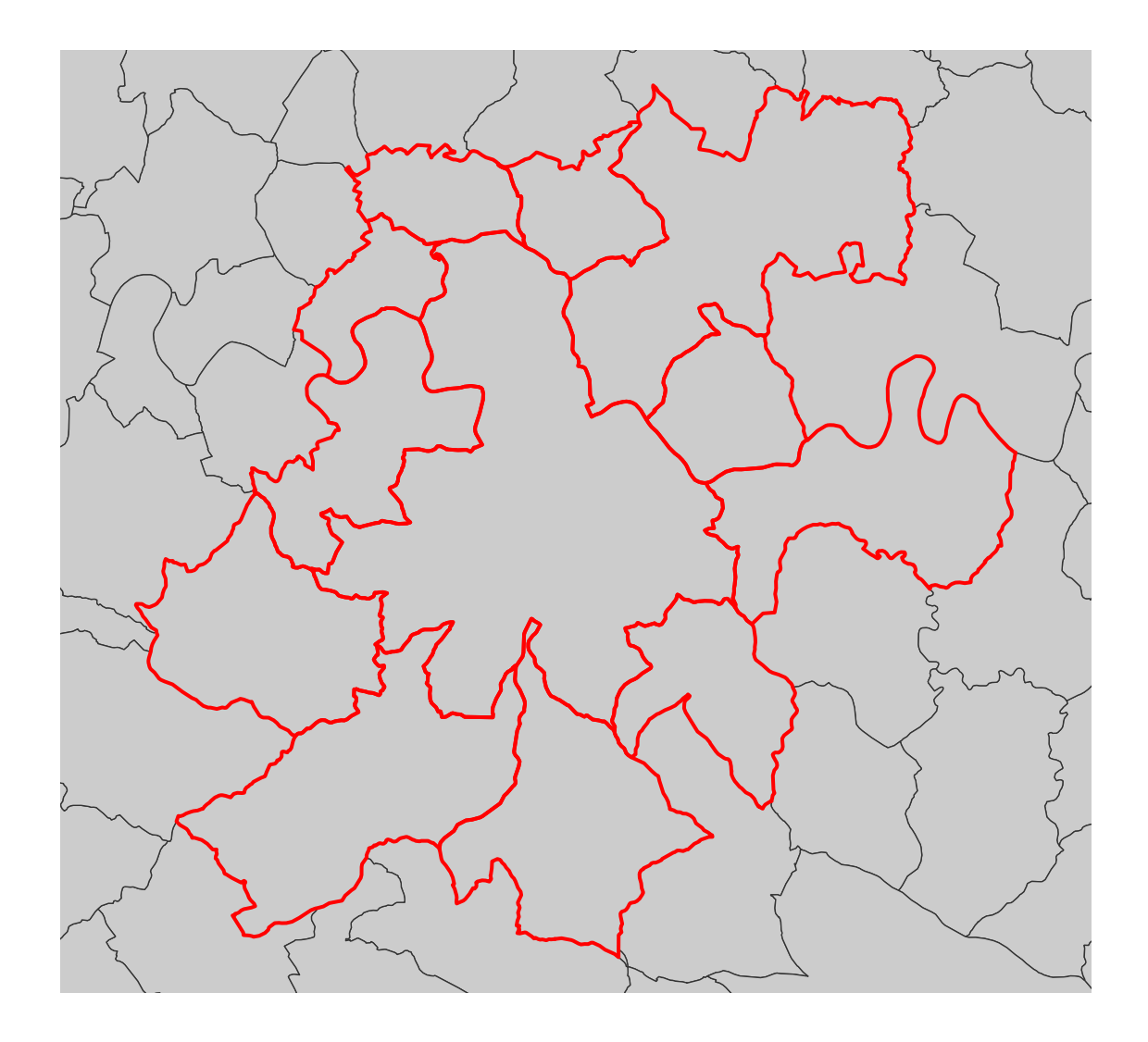

#### <span id="page-42-0"></span>**4.11 Afficher plusieurs cartes sur la même figure**

Il faut ici utiliser l'argument mfrow de la fonction par(). Le premier chiffre représente le nombre lignes et le deuxième le nombre de colonnes.

Par exemple par(mfrow = c(1, 2)) (1 ligne et 2 colonnes) permet d'afficher deux cartes côte à côte.

```
# define the figure layout (1 row, 2 columns)
opar \leq par(mfrow = c(1, 2))
# define theme
mf_{\text{theme}}("default", \text{mar} = c(0,0,1.2,0), tab = FALSE, pos = "center")# first map
```

```
mf_map(com)
mf_map(com, "TER_F", "prop",
      inches = .2,
      val_max = 4000,leg_pos = "topleft",
      leg\_title = "N."mf_title("Tertiaire: Femmes")
# second map
mf_map(com)
mf_map(com, "TER_H", "prop",
      inches = .2,
      val_max = 4000,leg_pos = NAmf_title("Hommes")
par(opar)
```
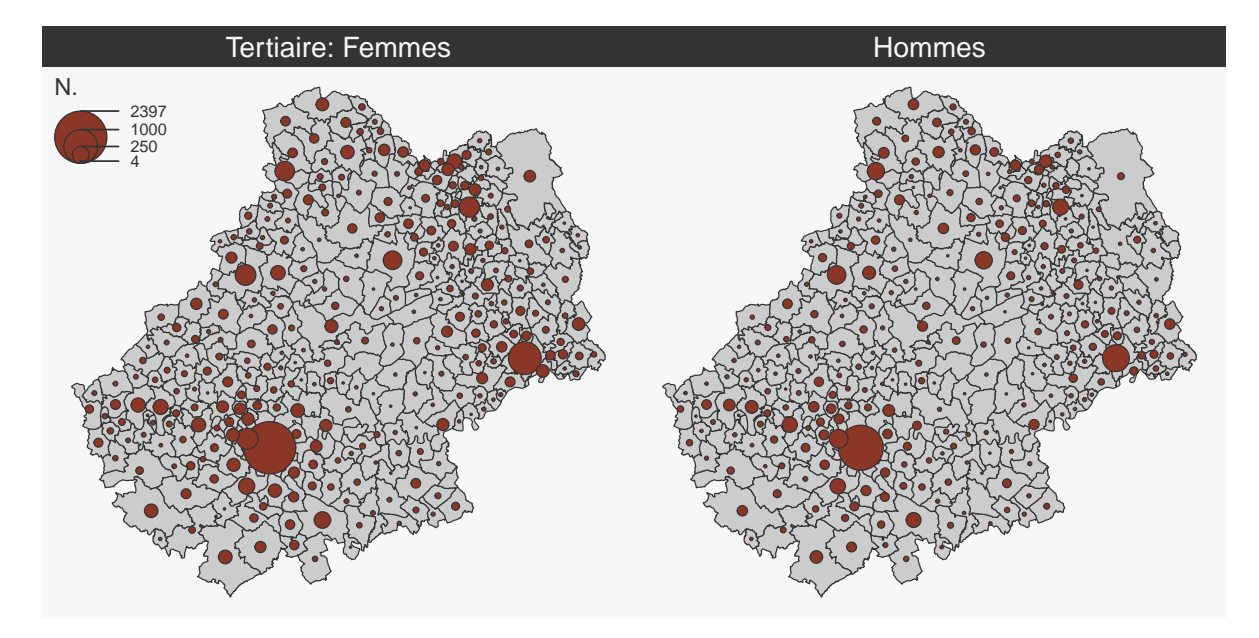

#### **Comparer des cartes de cercles proportionnels**

Notons ici l'utilisation des arguments inches et val\_max avec des valeurs identiques pour les deux carte. Cela rend possible les comparaisons entres les deux cartes.

#### **Vignette**

[How to Create Faceted Maps](https://riatelab.github.io/mapsf/articles/web_only/how_to_create_faceted_maps.html)

#### <span id="page-44-0"></span>**4.12 Export des cartes**

mf\_export() permet d'exporter des cartes en PNG ou en SVG.

Le ratio hauteur/largeur de la carte correspondra au ratio hauteur/largeur d'un objet spatial. Si width est spécifié alors height est déduit du ratio hauteur/largeur de x, de la taille des marges de la figure et des dimensions du titre (du thème utilisé en somme).

mf\_export() peut aussi être utilisé pour ajouter de l'espace sur un ou plusieurs côté de la carte ou encore centrer la carte sur une zone particulière.

**Toujours utiliser add = TRUE après un appel à mf\_export() et ne pas oublier d'utiliser dev.off() pour finaliser l'export de la figure.**

```
#création d'un thème personnel
mf_theme("candy", bg = "grey80")
mf_export(
  x = com,filename = "img/com_default.png",
  width = 600)
mf_map(com, add = TRUE)
mf_title("Le Lot")
dev.off()
```
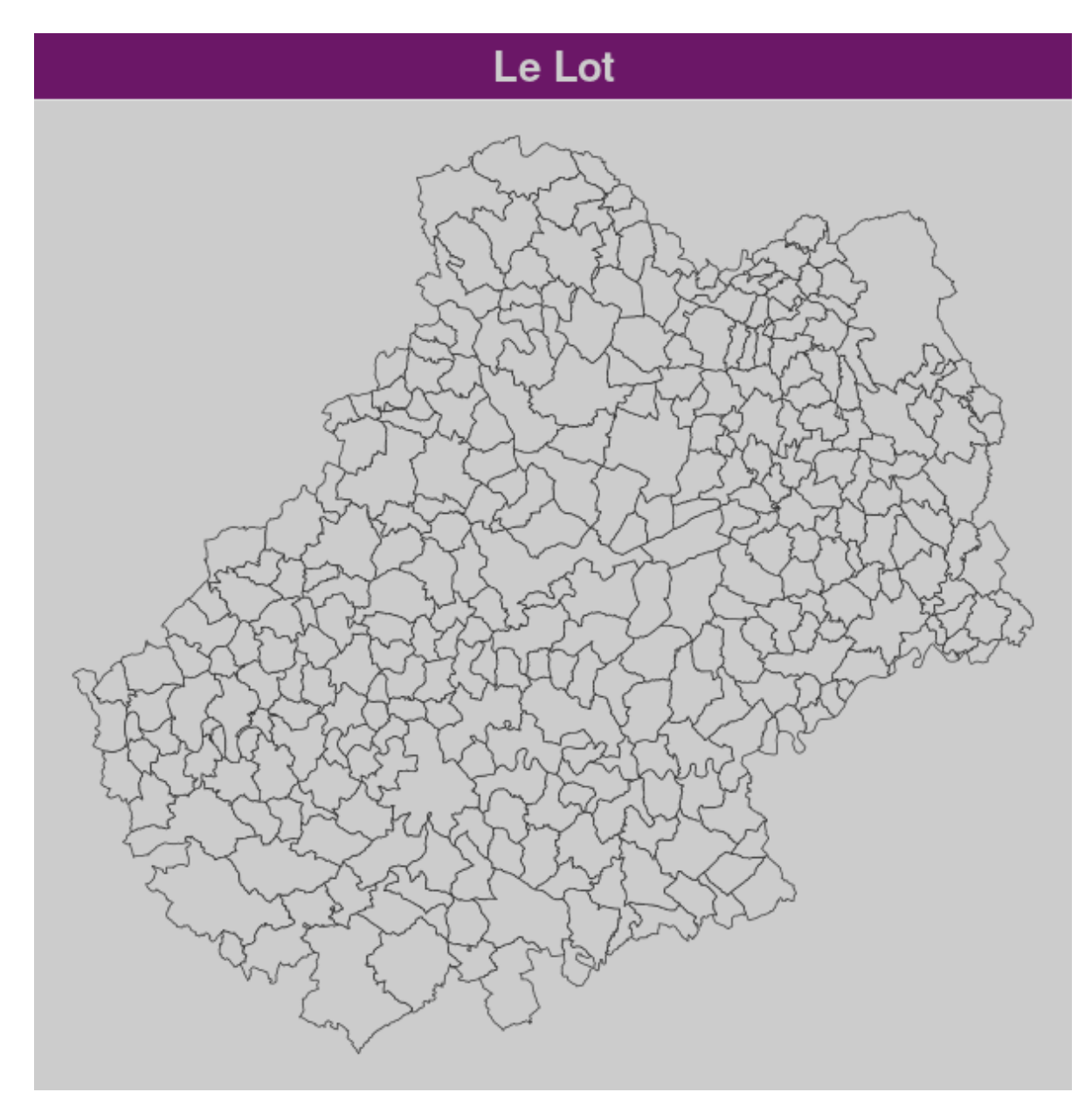

Figure 4.1: com\_default.png

L'emprise de cette carte est exactement celle de la région affichée.

Lors de l'export suivant nous ajoutons de l'espace sur la partie droite de la carte (50% de la largeur de x).

```
mf_export(
  x = com,filename = "img/com_expand.png",
 width = 600,
  expandBB = c(0, 0, 0, .5)\overline{)}mf_map(com, add = TRUE)
mf_title("Le Lot")
dev.off()
```
# Le Lot

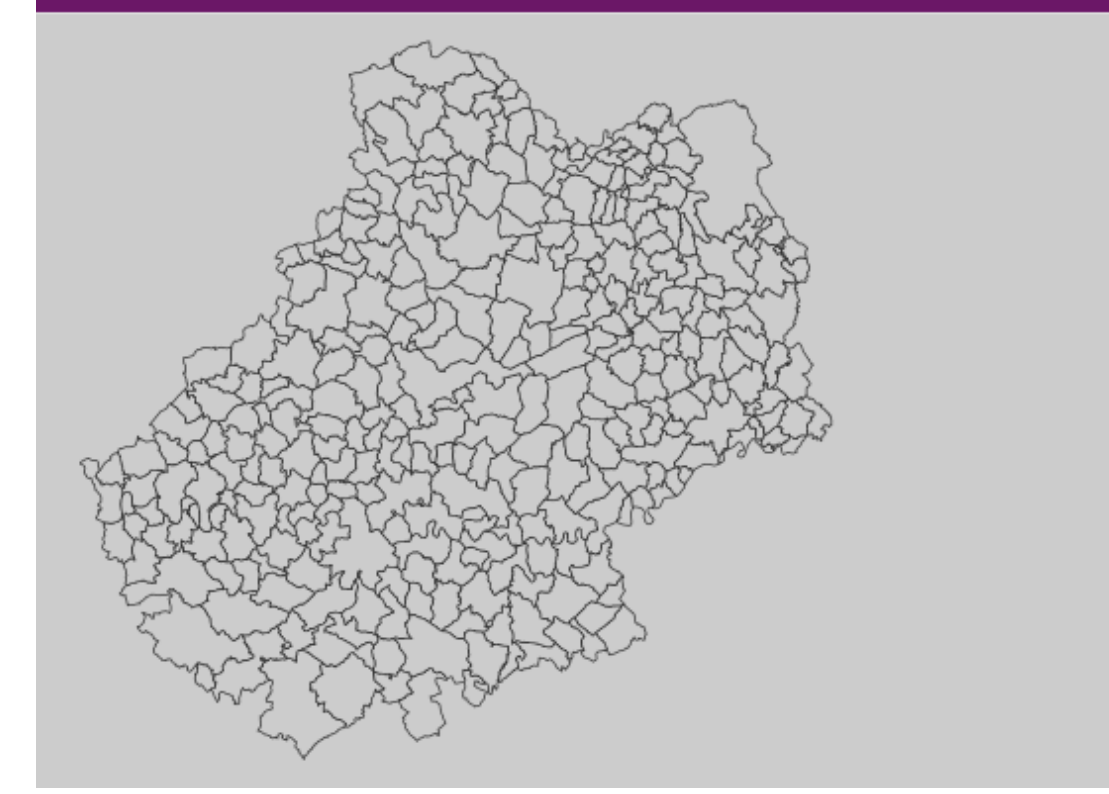

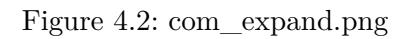

#### **Vignette**

[How to Export Maps](https://riatelab.github.io/mapsf/articles/web_only/how_to_export_maps.html)

## <span id="page-47-0"></span>**4.13 Ajouter une image sur une carte**

Cela peut être utile pour ajouter un logo, un pictogramme. La fonction readPNG() du package png permet l'ajout d'images sur une figure.

```
mf_{\text{theme}}("default", \text{mar} = c(0,0,0,0))library(png)
# import de l'image
logo <- readPNG("img/Logo CG 46 - Bleu.png")
# dimension de l'image en unité de la carte
pp <- dim(logo)[2:1] * 20
# Définition d'un point d'encrage de l'image dans la figure, ici
# le coin supérieur gauche de la bounding box du département
xy \leftarrow st_bbox(com)[c(1,4)]mf_map(com, col = "#D1914D", border = "white")
rasterImage(
  image = logo,xleft = xy[1],ybottom = xy[2] - pp[2],
  xright = xy[1] + pp[1],ytop = xy[2]\lambda
```
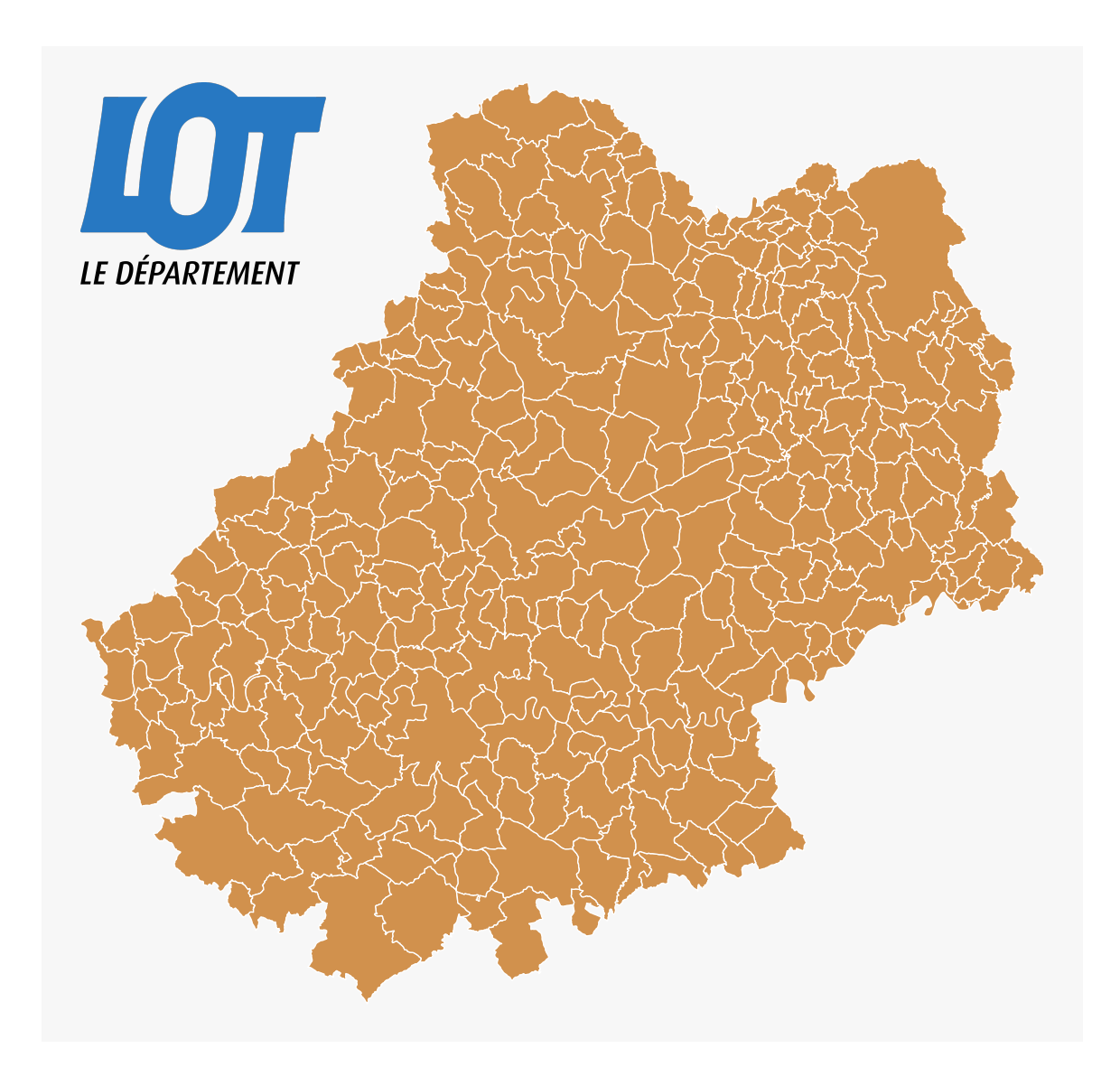

## <span id="page-48-0"></span>**4.14 Placer précisément un élément sur la carte**

Dans plusieurs fonctions de mapsf il est possible de placer des éléments d'habillage de manière interactive avec la position *"interactive"*.

Plus généralement la fonction locator() permet de cliquer sur une figure et d'obtenir les coordonnées d'un point dans le système de coordonnées de la figure (de la carte). locator()peut être utilisée sur la plupart des graphiques (pas ceux produits avec ggplot2).

## <span id="page-49-0"></span>**4.15 Ajouter un ombrage à une couche**

La fonction mf\_shadow() permet de créer une ombre à une couche de polygones.

```
mf_theme("default")
mf_shadow(com)
mf_map(com, add=TRUE)
```
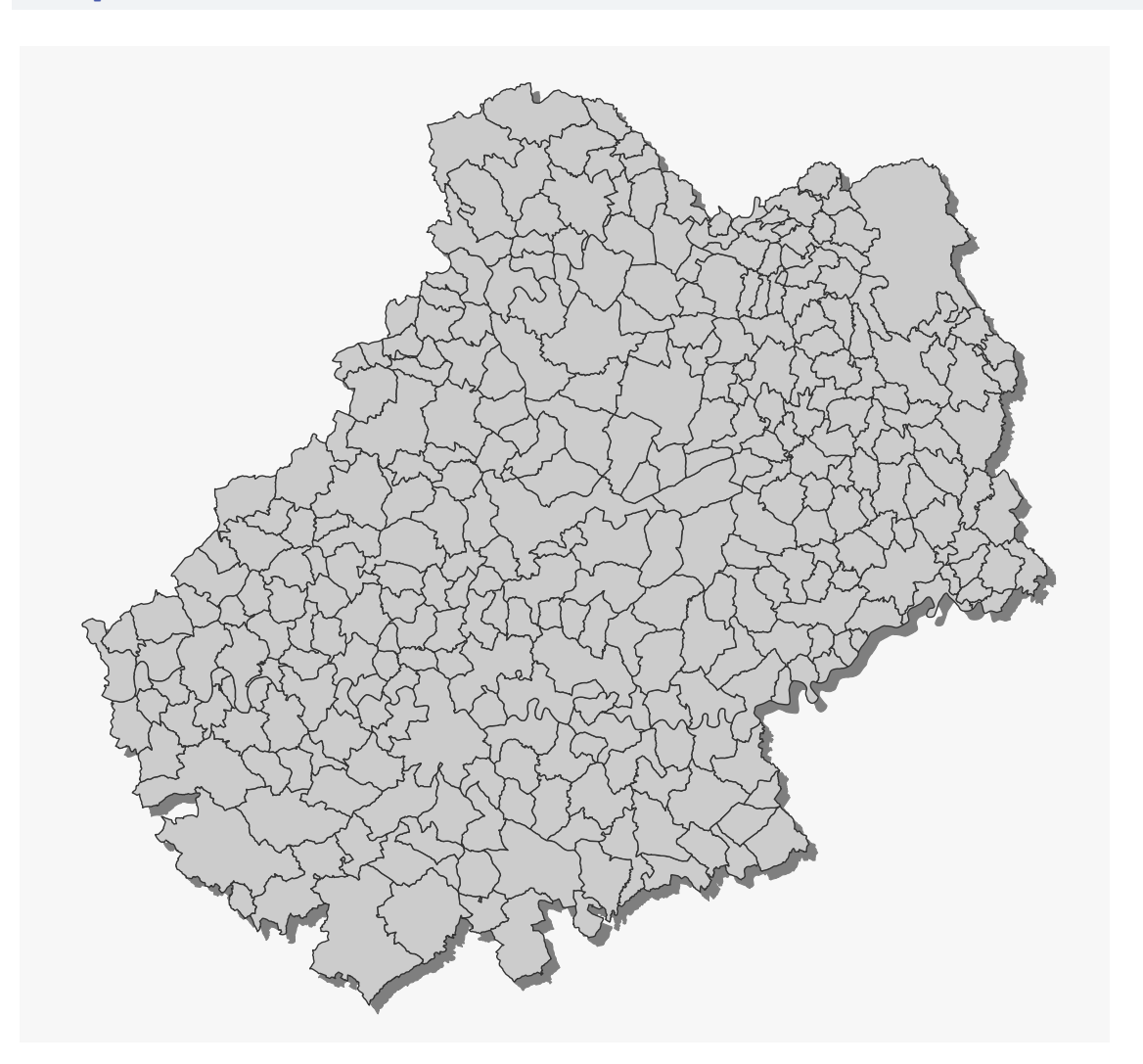

## <span id="page-49-1"></span>**4.16 Création de cartons**

La fonction mf\_inset\_on() permet de démarrer la création d'un carton. Il faut ensuite "refermer" le carton avec mf\_inset\_off().

```
biars <- com[com$NOM_COM == "Biars-sur-Cère", ]
# affichage de toutes les communes
mf_map(com)
# affichage de la sélection de communes
mf_map(biars, col = "tomato4", border = "tomato1",
       1wd = 2, add = TRUE)
# Démarrer le carton
# en haut à gauche sur
# le ratio width/height de biars
# avec une largeur d'1/4 de la largeur de la figure
mf\_inset\_on(x = bias, pos = "topleft", cex = .25)# couleur du fond
mf_{\text{theme}}(bg = "#f7f7f7")# affichage de la commune cible
mf_map(biars, col = "tomato4", border = "tomato1")
# affichage des communes
mf_map(com, col = NA, add = TRUE)# échelle
mf\_scale(size = 1, pos = "bottomright")# affichage d'un cadre
box()
# Fermer le carton
mf_inset_off()
# Ajouter titre et échelle
mf_title("Biars-sur-Cère")
mf_scale(10, pos = 'bottomright')
```
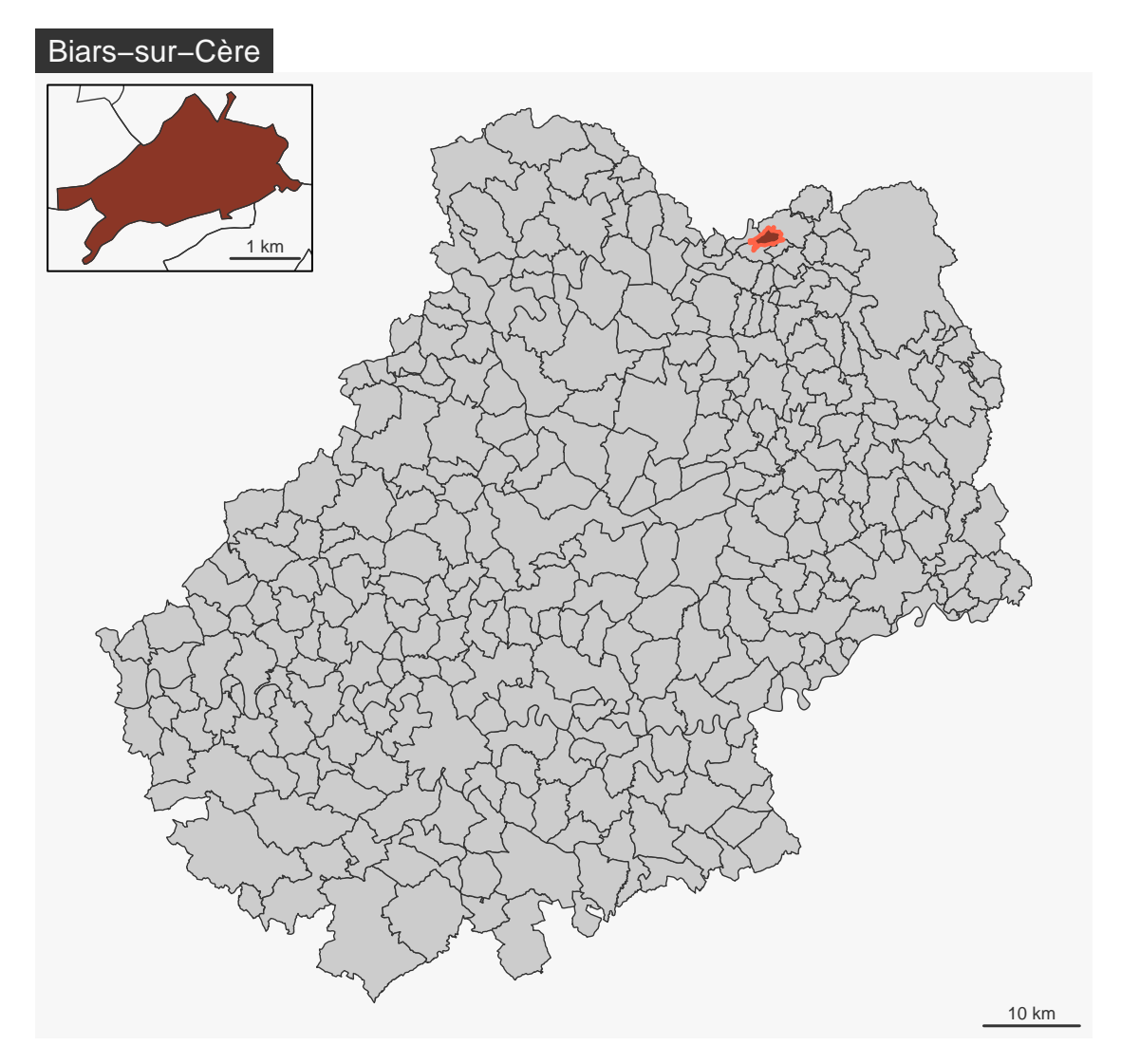

#### **Carton "carte du monde"**

On peut facilement créer un carton avec la position d'un point sur une carte du monde en combinant les fonctions mf\_worldmap() et mf\_inset\_on(x = "worldmap", ...) :

```
mf_map(com)
mf\_insert\_on(x = "worldmap", cex = .3, pos = "topleft")mf_worldmap(com)
mf_inset_off()
mf_title("Le Lot dans le Monde!")
```
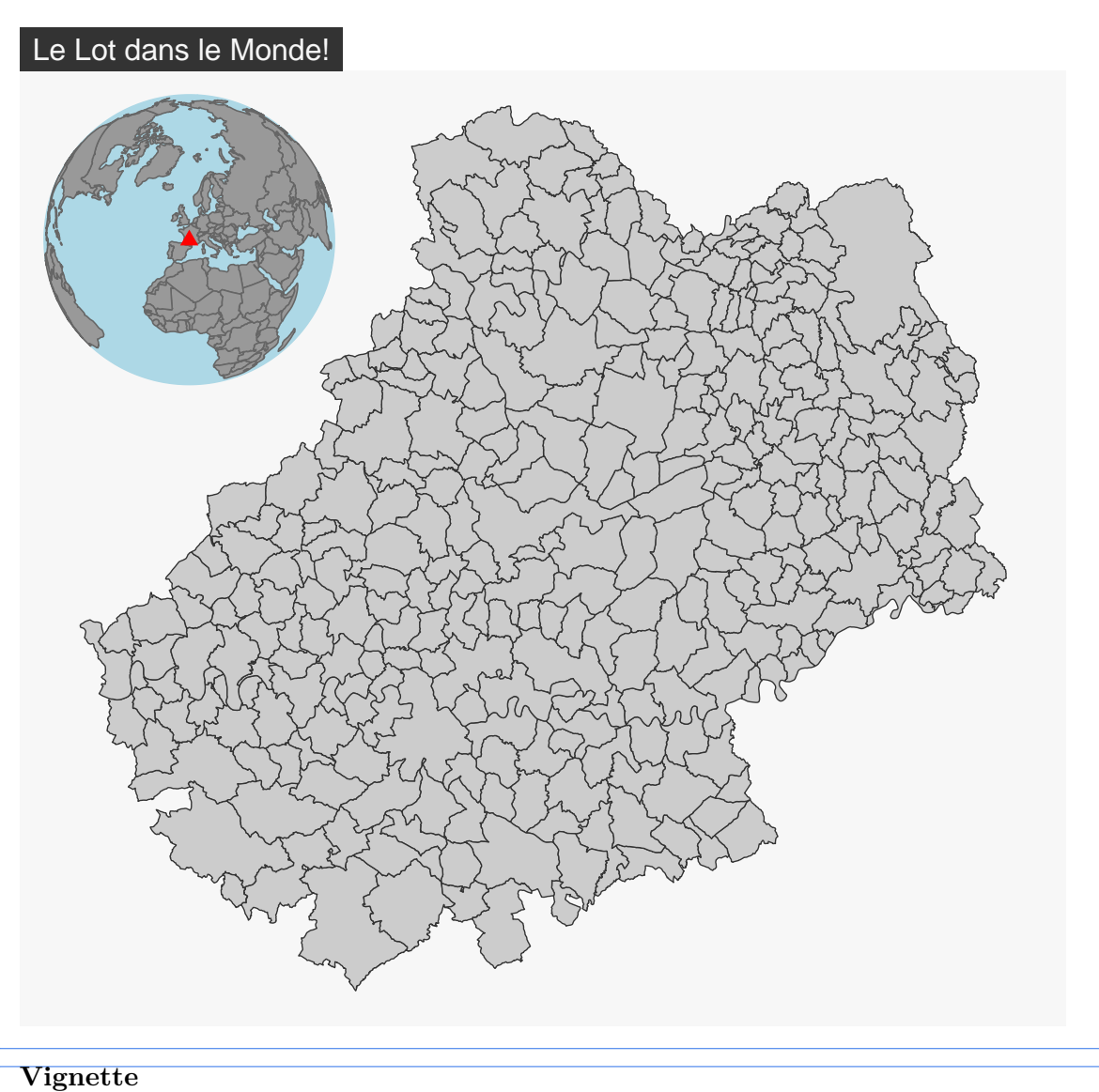

[How to Create Inset Maps](https://riatelab.github.io/mapsf/articles/web_only/how_to_create_inset_maps.html)

## <span id="page-52-0"></span>**Exercice**

- 1. Importer la couche des communes du département du Lot à partir du fichier geopackage **lot.gpkg**.
- 2. Importer le fichier **com.csv**.

Ce jeu de données porte sur les communes du lot et contient plusieurs variables supplémentaires:

- le nombre d'actifs (**ACT**).
- le nombre d'actifs dans l'industrie (**IND**)
- La part des actifs dans la population totale (**SACT**)
- La part des actifs dans l'industrie dans le total des actifs (**SACT\_IND**)
- 3. Joindre le jeu de données et la couche des communes.
- 4. Créez une carte représentant la population active travaillant dans l'industrie.
- 5. Ajoutez les éléments d'habillage indispensables.
- 6. Utilisez un thème personnalisé.
- 7. Ajoutez un carton de localisation du Lot.
- 8. Exportez la carte au format PNG avec 800 pixels de large.
- 9. Comment rendre la carte plus intelligible ? Allez-y !

# **partie II**

# <span id="page-54-0"></span>**Cartographie 3D et Anamorphoses**

# <span id="page-55-0"></span>**5 Les cartes en 3D**

### <span id="page-55-1"></span>**5.1 linemap**

Le package linemap (Giraud, 2023a) permet de réaliser des cartes composées de lignes.

```
library(linemap)
library(sf)
library(terra)
library(mapsf)
com <- st_read("data/lot.gpkg", layer = "communes", quiet = TRUE)
elev <- rast("data/elev.tif")
cahors <- st_buffer(com[com$NOM_COM == "Cahors", ], 5000)
elev_cahors <- crop(elev, cahors)
mf_theme("green")
mf_map(cahors, col = NA, border = NA, expandBB = c(-.05,0,0.05,0))linemap(x = elev_cahors,k = 5,
        bg = getOption("mapsf.bg"),
        add = TRUE, \text{ lwd} = 1)mf_title("Altitude vers Cahors")
mf_credits("Giraud & Pecout, 2023")
```
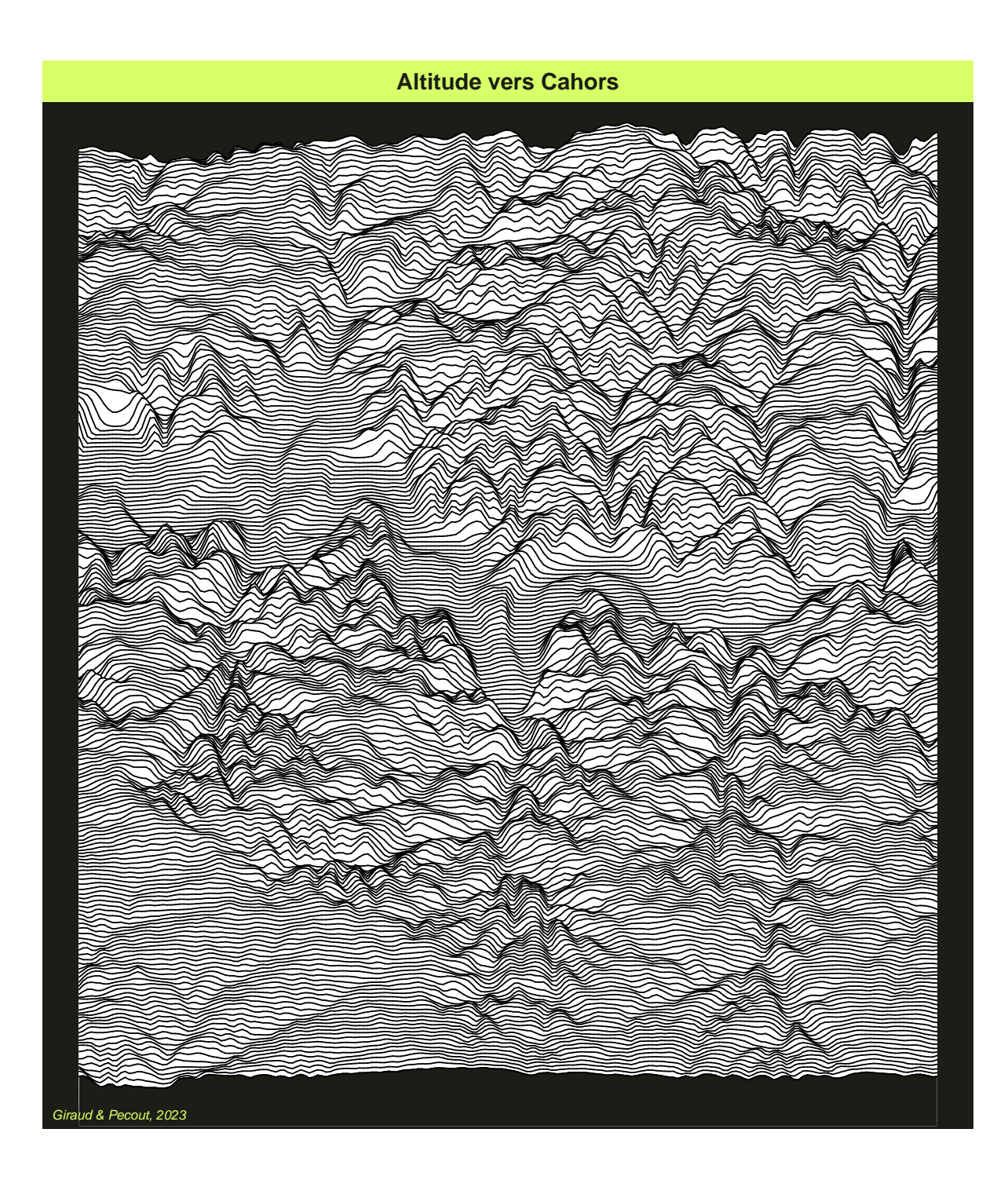

## <span id="page-57-0"></span>**5.2 Relief Tanaka**

Nous utilisons le package tanaka (Giraud, 2023c) qui met à disposition une méthode (Tanaka, 1950) utilisée pour améliorer la perception du relief.

```
library(tanaka)
library(terra)
mf_theme("candy")
mf_map(cahors, col = NA, border = NA)
tanaka(elev_cahors,
      breaks = seq(100, 375, 25),
       col = hcl.colors(11, "Lajolla"),
       add = TRUE)
mf_title("Altitude vers Cahors")
mf_credits("Giraud & Pecout, 2023")
```
# **Altitude vers Cahors**

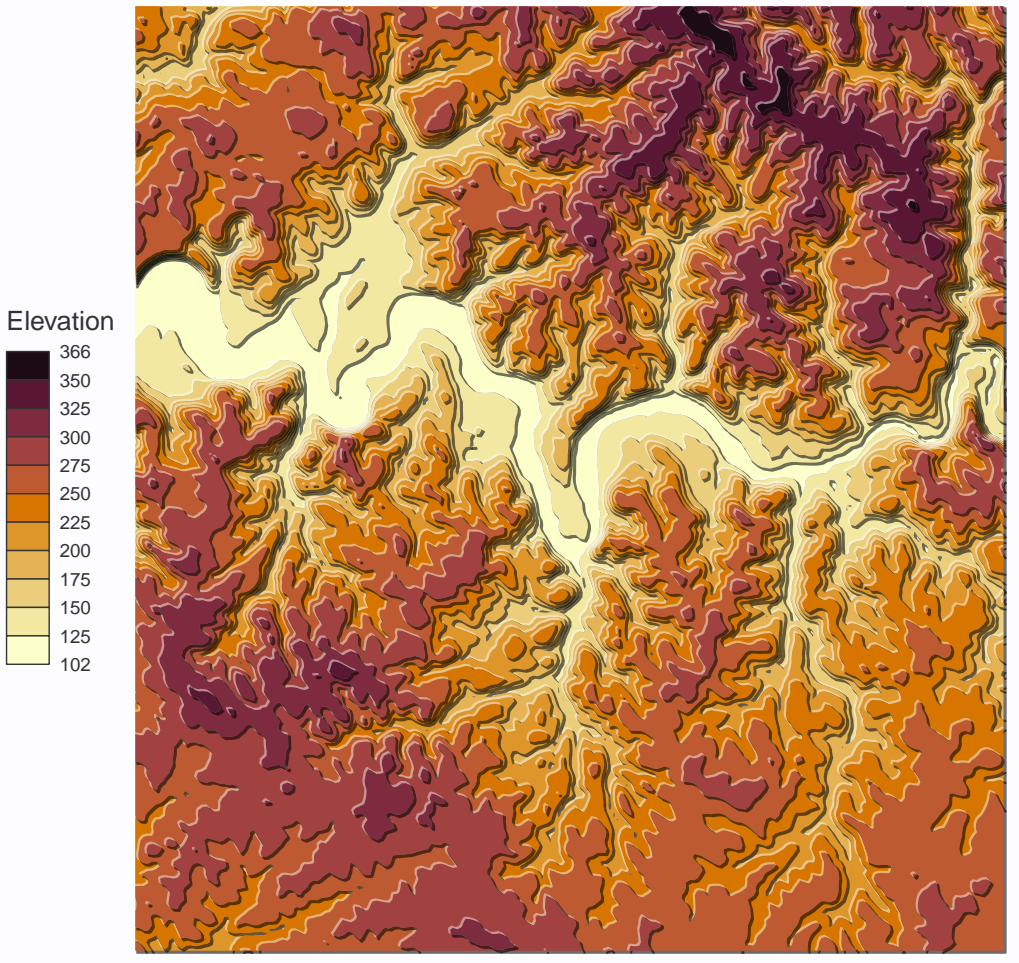

Giraud & Pecout, 2023

# <span id="page-59-0"></span>**6 Les cartogrammes**

"L'anamorphose classique est une représentation des États (ou de mailles quelconques) par **des rectangles ou des polygones quelconques** en fonction d'une **quantité** qui leur est rattaché. (…) On s'efforce de **garder l'arrangement général** des mailles ou la silhouette du continent." Brunet et al. (1993)

3 types d'anamorphoses ou cartogrammes sont ici présentés :

- Les cartogrammes de Dorling (Dorling, 1996)
- Les cartogrammes non contigus (Olson, 1976)
- Les cartogrammes contigus (Dougenik et al., 1985)

#### **Ressources**

- Un cours complet sur les anamorphoses : [Les anamorphoses cartographiques](https://neocarto.hypotheses.org/366) (Lambert, 2015).
- Les cartogrammes avec R : [Faire des cartograms dans R](https://transcarto.github.io/rcartograms/TRANSCARTO_cartograms.html)

Pour réaliser les cartogrammes nous utilisons le package cartogram (Jeworutzki, 2023).

#### <span id="page-59-1"></span>**6.1 Les cartogrammes de Dorling**

Les territoires sont représentés par des figurés (cercles, des carrés ou des rectangles) ne se recouvrant pas dont les surfaces sont proportionnelles à une variable. Les positions des figurés sont définies selon les positions de départ.

```
library(mapsf)
library(cartogram)
com <- st_read("data/lot.gpkg", layer = "communes", quiet = TRUE)
com_dorling \le cartogram_dorling(x = com, weight = "POPULATION", k = 7)
mf_map(com_dorling, col = "#940000", border= "white")
mf_label(
  x = com\_dorling[order(com\_dorling$POPULATION, decreasing = TRUE), ][1:10,],var = "NOM_COM",
```

```
overlap = FALSE, lines = FALSE,
 halo = TRUE,
 r = .15)
mf_title("Population du Lot - Cartogramme de Dorling")
```
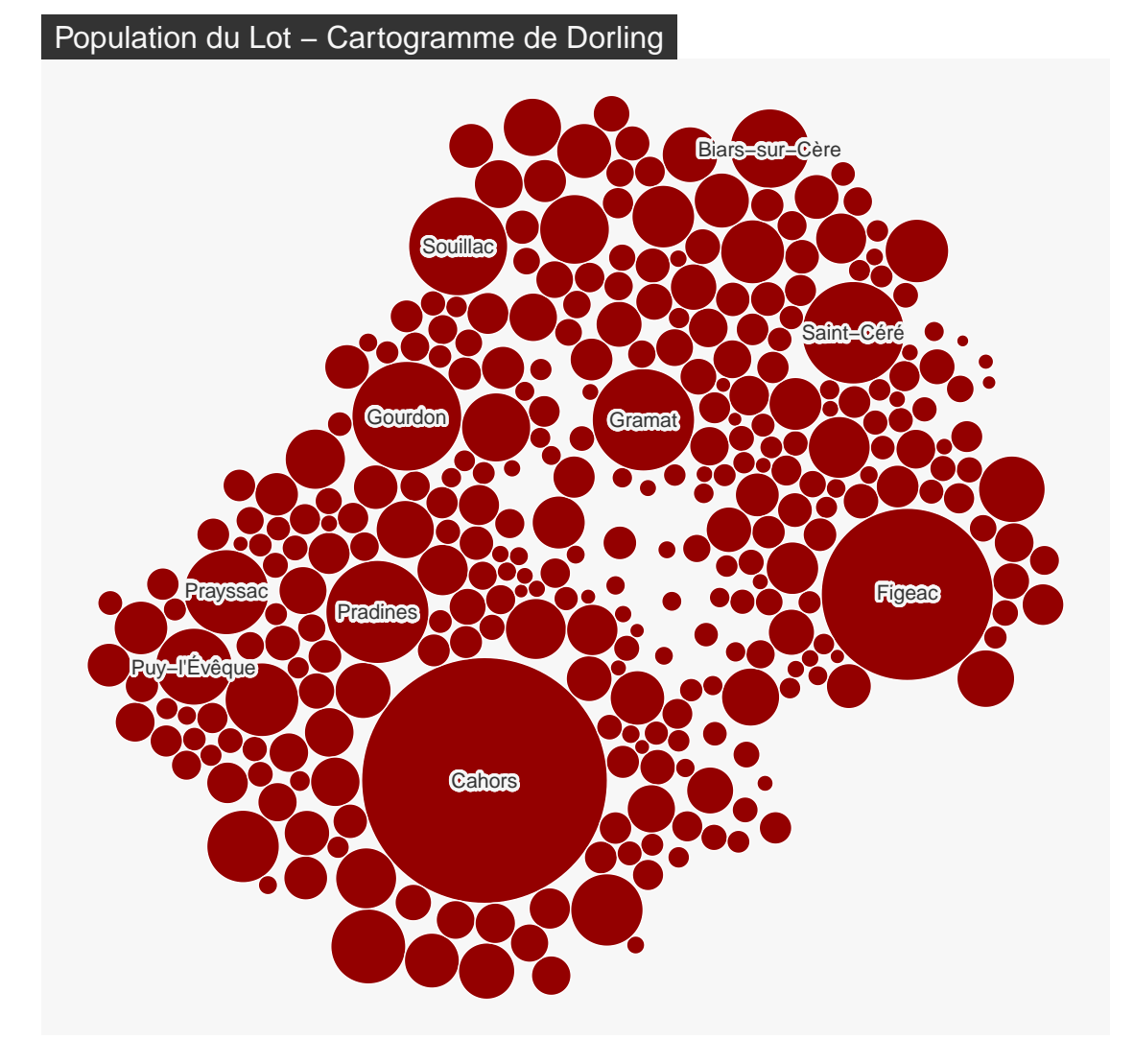

Le paramètre k permet de faire varier le facteur d'expansion des cercles.

On identifie assez mal l'espace.

On peut nommer les cercles pour se repérer et/ou s'aider de la couleur pour faire apparaître des clusters et mieux identifier les blocs géographiques.

La perception des quantités est très bonne. Les tailles de cercles sont vraiment comparables.

### <span id="page-61-0"></span>**6.2 Les cartogrammes non continus**

La taille des polygones est proportionnelle à une variable. L'agencement des polygones les uns par rapport aux autres est conservée. La forme des polygones est ressemblante.

```
com_ncont <- cartogram_ncont(x = com, weight = "POPULATION", k = 1.2)
mf_map(com, border = "white", lwd = 0.5,)mf_map(com_ncont, col = "#940000", border= "white", add = TRUE)
mf_title("Population du Lot - Cartogramme de Olson")
```
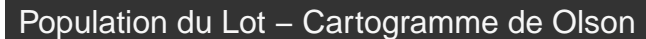

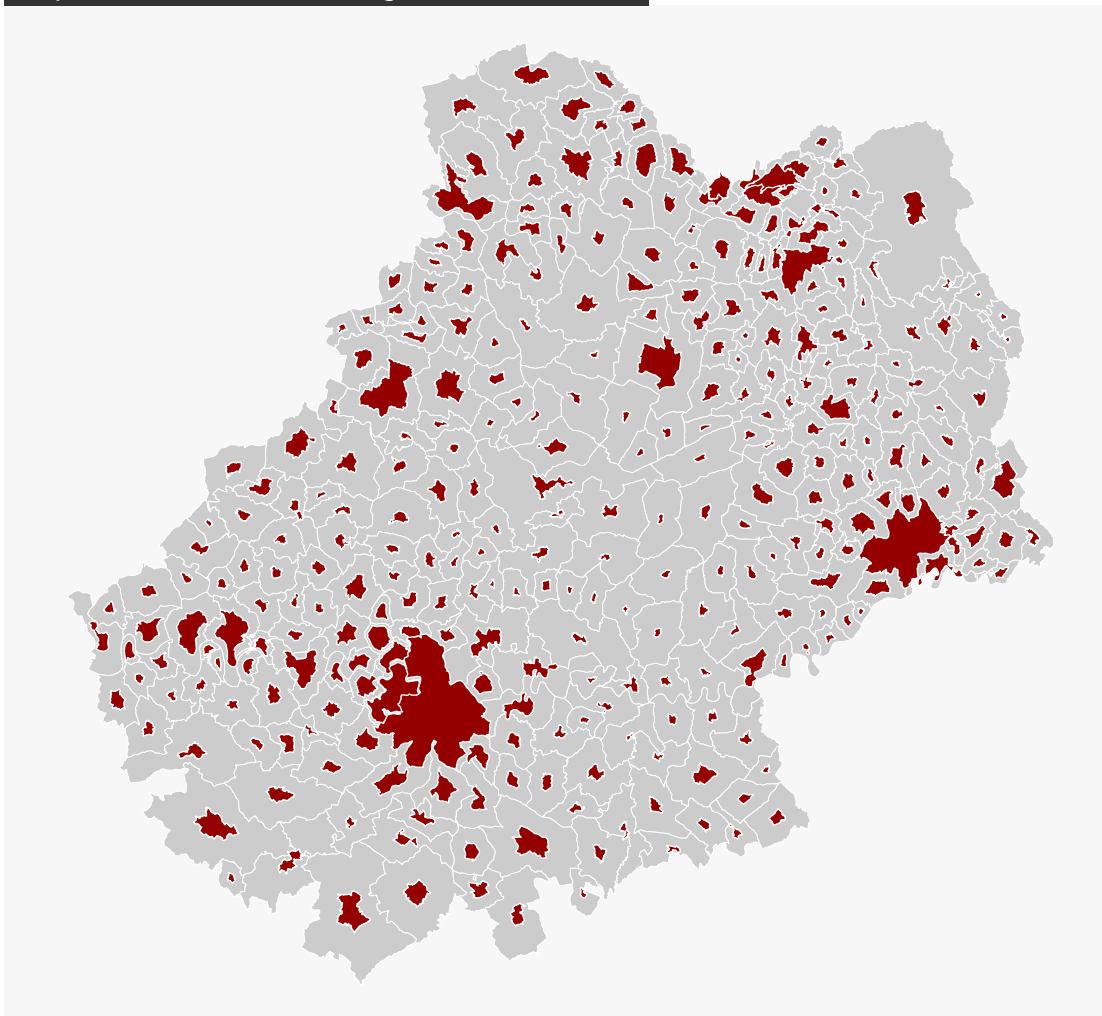

Le paramètre k permet de faire varier le facteur d'expansion des polygones.

La topologie des régions est perdue. La conservation de la forme des polygones est optimale.

### <span id="page-62-0"></span>**6.3 Les cartogrammes continus**

La taille des polygones est proportionnelle à une variable. L'agencement des polygones les uns par rapport aux autres est conservée. Pour conserver la contiguïté, la forme des polygones est fortement transformée.

```
com_cont <- cartogram_cont(x = com, weight = "POPULATION",
                           prepare = "none",
                           itermax = 10)
mf_map(com_cont, col = "#940000", border= "white", add = FALSE)
mf_title("Population du Lot - Cartogramme de Dougenik")
mf_inset_on(com, cex = .2, pos = "topleft")
mf_map(com, lwd = .5)mf_inset_off()
```
#### Population du Lot – Cartogramme de Dougenik

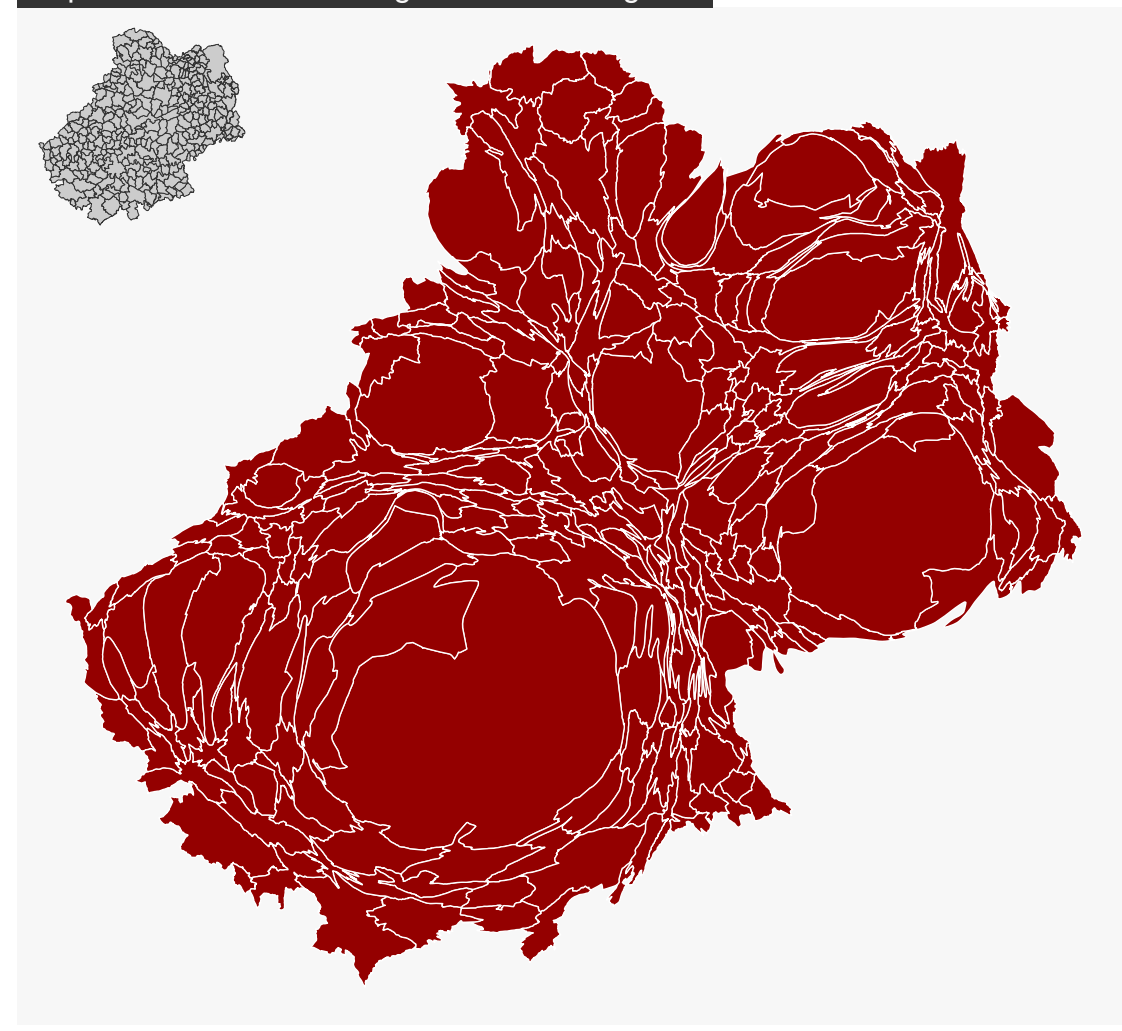

La forme des polygones est fortement distordue.

C'est une "vraie carte de géographie" : la topologie et la contiguïté sont conservées.

### <span id="page-64-0"></span>**6.4 Forces et faiblesses des cartogrammes**

Les cartogrammes sont des représentations cartographiques perçues comme **innovantes** (bien que la méthode date de 40 ans). Ces images très généralisées rendent bien compte des **quantités** et des **gradients**. Ce sont de vraies images de **communication** qui **provoquent**, suscitent **l'intérêt**, véhiculent un **message** fort, **interpellent**.

Mais les cartogrammes induisent une perte des **repères visuels** (difficile de retrouver son pays, ou sa région sur la carte), demandent un **effort de lecture** qui peut être important et ne permettent pas de **gérer des données manquantes**.

## <span id="page-65-0"></span>**References**

- Béguin, M. et Pumain, D. (2023). *La représentation des données géographiques: Statistique et cartographie*. Armand Colin.
- Bertin, J. (1967). *Sémiologie Graphique. Les Diagrammes Les Réseaux Les Cartes*. Paris: Mouton & Gauthier-Villars.
- Brunet, R., Ferras, R. et Théry, H. (1993). *Les mots de la géographie: dictionnaire critique*. La Documentation française.
- Dorling, D. (1996). *Area cartograms: their use and creation, concepts and techniques in modern geography* (vol. 59, p. 69). Institute of British Geographers.
- Dougenik, J. A., Chrisman, N. R. et Niemeyer, D. R. (1985). An algorithm to construct continuous area cartograms. *The Professional Geographer*, *37*(1), 75‑81. [https://doi.org/](https://doi.org/10.1111/j.0033-0124.1985.00075.x) [10.1111/j.0033-0124.1985.00075.x](https://doi.org/10.1111/j.0033-0124.1985.00075.x)
- Dunnington, D. (2023). *ggspatial: Spatial Data Framework for ggplot2*. [https://CRAN.R](https://CRAN.R-project.org/package=ggspatial)[project.org/package=ggspatial](https://CRAN.R-project.org/package=ggspatial)
- Giraud, T. (2023a). *linemap: Line Maps*. <https://CRAN.R-project.org/package=linemap>
- Giraud, T. (2023b). *mapsf: Thematic Cartography*. [https://CRAN.R-project.org/package=](https://CRAN.R-project.org/package=mapsf) [mapsf](https://CRAN.R-project.org/package=mapsf)
- Giraud, T. (2023c). *tanaka: Design Shaded Contour Lines (or Tanaka) Maps*. [https://CRAN.](https://CRAN.R-project.org/package=tanaka) [R-project.org/package=tanaka](https://CRAN.R-project.org/package=tanaka)
- Giraud, T. et Lambert, N. (2017). *Reproducible Cartography*. M. Peterson (dir.), Cham, Switzerland (p. 173‑183). [https://doi.org/10.1007/978-3-319-57336-6\\_13](https://doi.org/10.1007/978-3-319-57336-6_13)
- Jeworutzki, S. (2023). *cartogram: Create Cartograms with R*. [https://CRAN.R-project.org/](https://CRAN.R-project.org/package=cartogram) [package=cartogram](https://CRAN.R-project.org/package=cartogram)
- Lambert, N. (2015). Les anamorphoses cartographiques [Blog]. *Carnet néocartographique*. <https://neocarto.hypotheses.org/366>
- Lambert, N. et Zanin, C. (2016). *Manuel de cartographie: principes, méthodes, applications*. Armand Colin.
- Olson, J. M. (1976). Noncontiguous area cartograms. *The Professional Geographer*, *28*(4), 371‑380. <https://doi.org/10.1111/j.0033-0124.1976.00371.x>
- RIATE. (2023). Cartographie thématique avec Magrit. <https://magrit-formations.github.io/>
- Tanaka, K. (1950). The Relief Contour Method of Representing Topography on Maps. *The Geographical Review*, *xl*(3). <https://doi.org/doi:10.2307/211219>
- Tennekes, M. (2018). tmap: Thematic Maps in R. *Journal of Statistical Software*, *84*(6), 1‑39. <https://doi.org/10.18637/jss.v084.i06>
- Wickham, H. (2016). *ggplot2: Elegant Graphics for Data Analysis*. Springer-Verlag New York. <https://ggplot2.tidyverse.org>

# <span id="page-66-0"></span>**A Les données du projet**

Les données utilisées dans ce document sont stockées dans un projet RStudio. Vous devez le télécharger puis le décompresser sur votre machine. Il vous sera ensuite possible de tester l'ensemble des manipulations proposées dans ce document au sein du projet **geodata**. [Télécharger le projet](https://rcarto.github.io/cartographie_avec_r/geodata.zip)

#### **<del></del><br>■ lot.gpkg**

Ce fichier contient plusieurs couches d'informations.

- **departements** : les départements français métropolitains, [Admin Express COG Carto](https://geoservices.ign.fr/adminexpress) [3.0, IGN - 2021](https://geoservices.ign.fr/adminexpress);
- **communes** : les communes du département du Lot (46) avec des données sur la population active occupée âgée de 25 à 54 ans, par secteur d'activité et sexe, au lieu de résidence, en 2017, [BD CARTO® 4.0, IGN - 2021](https://geoservices.ign.fr/bdcarto) & [Recensements harmonisés - Séries](https://www.insee.fr/fr/statistiques/1893185) [départementales et communales, INSEE - 2020;](https://www.insee.fr/fr/statistiques/1893185)
- **routes** : les routes de la commune de Gramat et alentours (46128), [BD CARTO® 4.0,](https://geoservices.ign.fr/bdcarto) [IGN - 2021](https://geoservices.ign.fr/bdcarto);
- **restaurants** : les restaurants du Lot, [Base permanente des équipements \(BPE\), INSEE](https://www.insee.fr/fr/statistiques/3568638?sommaire=3568656) [- 2021](https://www.insee.fr/fr/statistiques/3568638?sommaire=3568656);
- **elevations** : une grille régulière de points d'altitude (pas d'1 km), [Jarvis A., H.I. Reuter,](http://srtm.csi.cgiar.org) [A. Nelson, E. Guevara, 2008, Hole-filled seamless SRTM data V4, International Centre](http://srtm.csi.cgiar.org) [for Tropical Agriculture \(CIAT\).](http://srtm.csi.cgiar.org)

#### Σ **com.csv**

Ce fichier tabulaire contient des informations complémentaire sur la population active occupée âgée de 25 à 54 ans, par secteur d'activité et sexe, au lieu de résidence, en 2017, [Recensements](https://www.insee.fr/fr/statistiques/1893185) [harmonisés - Séries départementales et communales, INSEE - 2020](https://www.insee.fr/fr/statistiques/1893185).

- le nombre d'actifs (ACT);
- le nombre d'actifs dans l'industrie (IND);
- la part des actifs dans la population totale (SACT);
- la part des actifs dans l'industrie dans le total des actifs (SACT IND).

#### ϭ **elevation.tif**

Une grille régulière de points d'altitude (pas de 30 mètres environ), [Jarvis A., H.I. Reuter,](http://srtm.csi.cgiar.org) [A. Nelson, E. Guevara, 2008, Hole-filled seamless SRTM data V4, International Centre for](http://srtm.csi.cgiar.org)

#### [Tropical Agriculture \(CIAT\)](http://srtm.csi.cgiar.org).

**elev.tif** est une version reprojetée en Lambert 93 de **elevation.tif**

#### $\text{\%}$  clc\_2018.tif

Données CORINE Land Cover, [Corine Land Cover \(CLC\) 2018, Version 2020\\_20u1 - Coper](https://land.copernicus.eu/pan-european/corine-land-cover/clc2018?tab=download)[nicus Programme.](https://land.copernicus.eu/pan-european/corine-land-cover/clc2018?tab=download)

**clc.tif** est une version reprojetée en Lambert 93 de **clc\_2018.tif**

#### ϭ **Sentinel2A.tif**

Données Sentinel, Sentinel, *Sentinel-2A*, S2A\_OPER\_MSI\_L2A\_DS\_VGS2\_20211012T140548\_S20211012T1 [12 Octobre 2021 - Copernicus Programme](https://scihub.copernicus.eu/dhus/#/home), téléchargé le 28 décembre 2021.